# *Spis treści*

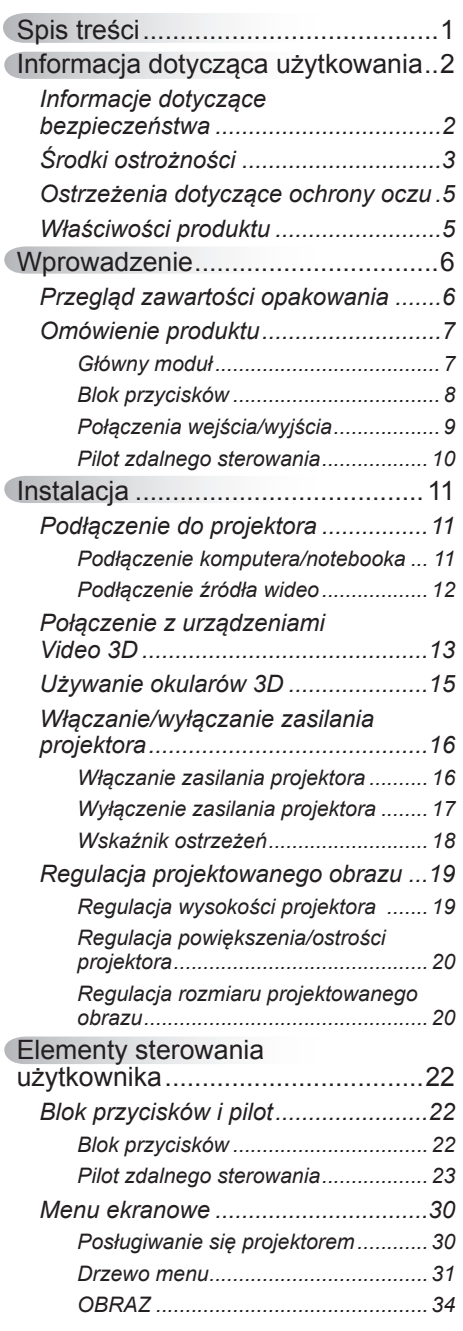

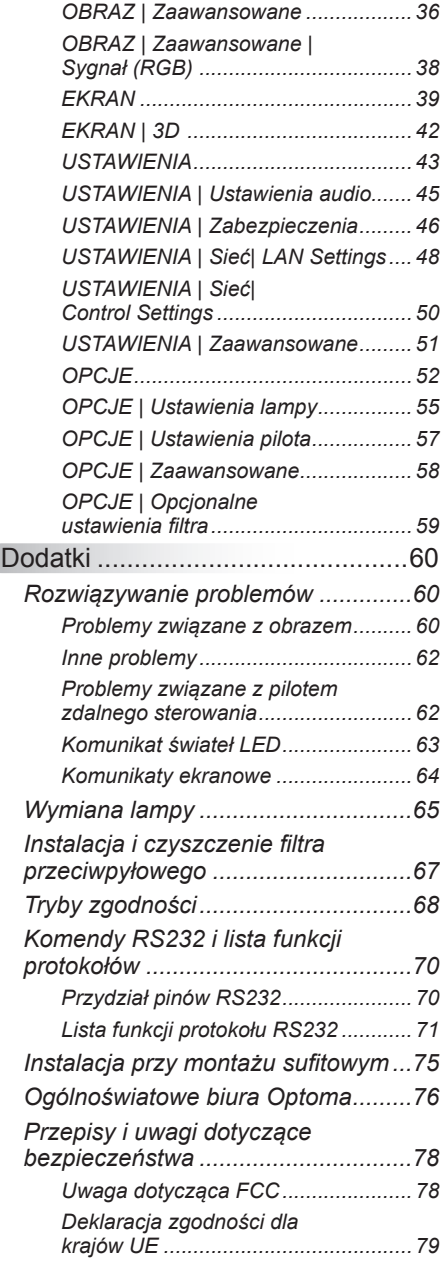

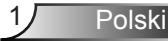

# <span id="page-1-0"></span>*Informacja dotycząca użytkowania*

### **Informacje dotyczące bezpieczeństwa**

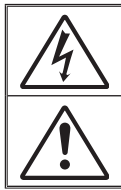

Symbol błyskawicy zakończonej strzałką w obrębie trójkąta równobocznego, ma ostrzegać użytkownika o obecności nieizolowanego "niebezpiecznego napięcia" w obrębie obudowy produktu, o takiej wartości, że może ono spowodować porażenie prądem elektrycznym osób.

Znak wykrzyknika w obrębie trójkąta równobocznego, służy do powiadomienia użytkownika o obecności w towarzyszącej urządzeniu literaturze, ważnych instrukcji dotyczących działania i konserwacji (serwisu).

**OSTRZEŻENIE:** W CELU ZMNIEJSZENIA RYZYKA POŻARU LUB PORAŻENIA PRADEM, NIE NALEŻY NARAŻAĆ TEGO URZADZENIA NA ODDZIAŁYWANIE DESZCZU LUB WILGOCI. WEWNĄTRZ OBUDOWY ZNAJDUJĄ SIĘ ELEMENTY BEDACE POD NIEBEZPIECZNYM, WYSOKIM NAPIECIEM. NIE NALEŻY OTWIERAĆ OBUDOWY. NAPRAWĘ MOŻNA POWIERZYĆ WYŁĄCZNIE WYKWALIFIKOWANEMU PERSONELOWI

#### **Ograniczenia emisji klasy B**

To urządzenie cyfrowe klasy B, spełnia wszelkie wymagania kanadyjskich przepisów dotyczących urządzeń powodujących zakłócenia.

#### **Ważne instrukcje dotyczące bezpieczeństwa**

- 1. Nie należy blokować szczelin wentylacyjnych. Aby zapewnić właściwe działanie projektora i zabezpieczyć go przed przegrzaniem zaleca się ustawienie jego instalacji w miejscu, gdzie nie będzie blokowana wentylacja. Przykładowo, nie należy umieszczać projektora na zatłoczonym stoliku do kawy, sofie, łóżku, itd. Nie należy ustawiać projektora w zamkniętych miejscach, takich jak biblioteczka lub szafka, gdzie utrudniony jest przepływ powietrza.
- 2. Nie należy używać projektora w pobliżu wody lub w miejscach wilgotnych. W celu zmniejszenia zagrożenia pożaru i/lub porażenia prądem elektrycznym, nie należy narażać tego projektora na oddziaływanie deszczu lub wilgoci.
- 3. Nie należy instalować w pobliżu źródeł ciepła, takich jak grzejniki, podgrzewacze, piece lub inne urządzenia, włącznie ze wzmacniaczami, które wytwarzają ciepło.
- 4. Czyszczenie należy wykonywać wyłącznie suchą szmatką.
- 5. Należy stosować wyłącznie dodatki/akcesoria zalecane przez producenta.
- 6. Nie należy używać urządzenia uszkodzonego fizycznie lub przerobionego. Przykładem uszkodzenia fizycznego/ nieprawidłowego użycie może być (ale nie tylko):
	- Upuszczenie urządzenia.
	- Uszkodzenie przewodu zasilacza lub wtyki.
	- Wylanie płynu na projektor.
	- Narażenie projektora na oddziaływanie deszczu lub wilgoci.
	- Upuszczenie czegoś na projektor lub poluzowanie elementów w jego wnętrzu.

Nie należy próbować naprawiać tego urządzenia samodzielnie. Otwieranie lub zdejmowanie pokryw, może narazić użytkownika na niebezpieczne napięcia lub inne niebezpieczeństwa. Przed wysłaniem urządzenia do naprawy należy skontaktować się z firmą Optoma.

- 7. Nie należy dopuścić do przedostania się do projektora obiektów lub płynów. Mogą one dotknąć do miejsc pod niebezpiecznym napięciem i spowodować pożar lub porażenie prądem.
- 8. Oznaczenia dotyczące bezpieczeństwa znajdują się na obudowie projektora.
- 9. Urządzenie może naprawiać wyłącznie odpowiedni personel serwisu.

# <span id="page-2-0"></span>*Informacja dotycząca użytkowania*

### **Środki ostrożności**

*Należy stosować się do wszystkich ostrzeżeń, środków ostrożności i zaleceń dotyczących konserwacji, zamieszczonych w tym podręczniku.*

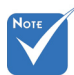

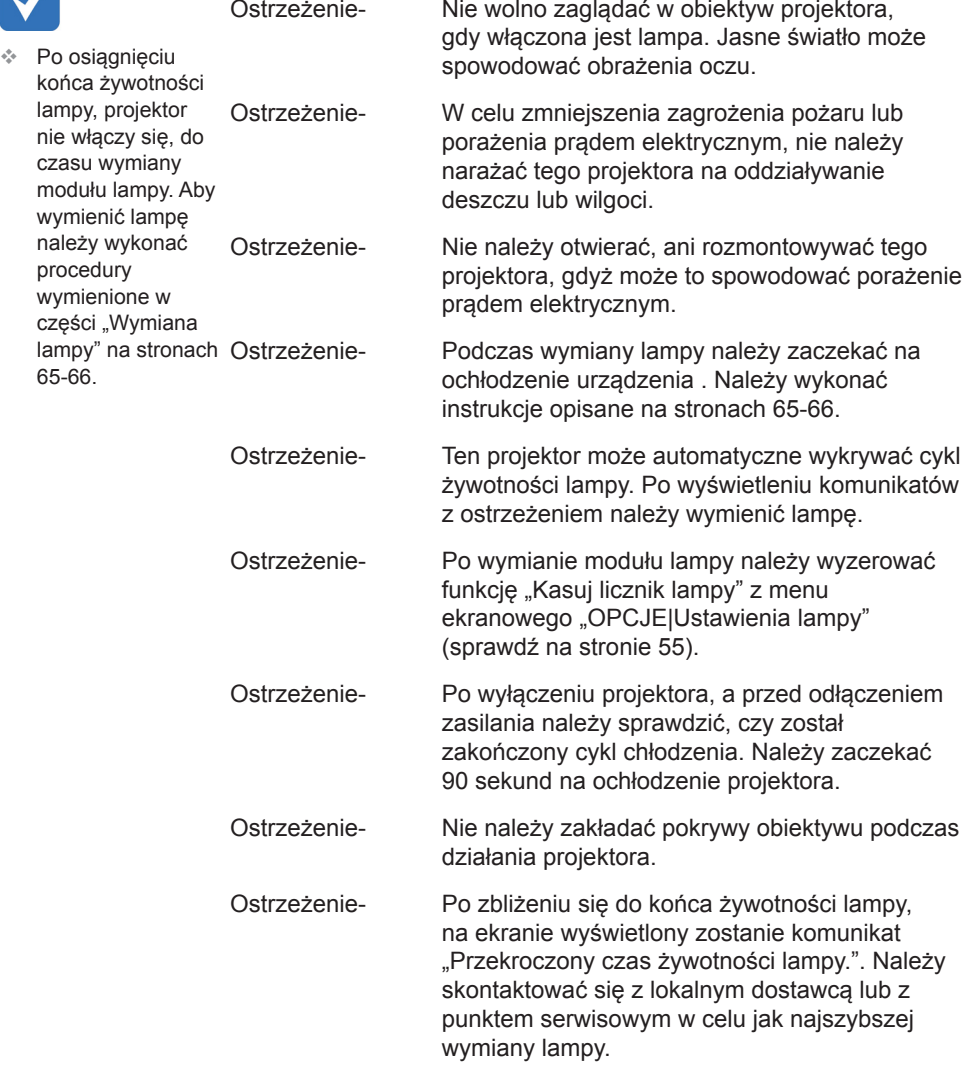

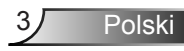

# *Informacja dotycząca użytkowani*

#### *Należy:*

- Przed czyszczeniem produktu wyłączyć urządzenie i odłączyć wtyczkę zasilania z gniazda zasilania prądem zmiennym.
- Do czyszczenia obudowy wyświetlacza należy stosować miękką, suchą szmatkę zwilżoną w łagodnym detergencie.
- Jeśli produkt nie będzie używany przez dłuższy czas należy odłączyć go od gniazda prądu zmiennego.

#### *Nie należy:*

- Blokować szczelin i otworów wentylacyjnych urządzenia.
- Stosować do czyszczenia środków czyszczących o własnościach ściernych, wosków lub rozpuszczalników.
- Używać produktu w następujących warunkach:
	- W miejscach ekstremalnie gorących, zimnych lub wilgotnych.
		- ` Upewnij się, że temperatura pomieszczenia mieści się w zakresie  $5^{\circ}$ C ~ 40°C
		- $\blacktriangleright$  Wilgotność względna wynosi 10% ~ 85%
	- W miejscach, w których może wystąpić nadmierne zapylenie i zabrudzenie.
	- Używać w pobliżu jakichkolwiek urządzeń, które generują silne pole magnetyczne.
	- W bezpośrednim świetle słonecznym.

# <span id="page-4-0"></span>*Informacja dotycząca użytkowania*

### **Ostrzeżenia dotyczące ochrony oczu**

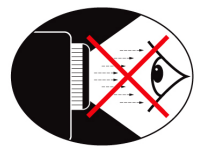

- Należy unikać ciągłego, bezpośredniego patrzenia/ zaglądania w wiązkę projektora. O ile to możliwie należy stawać tyłem do wiązki.
- Podczas stosowania projektora w klasach szkolnych, należy zwrócić uwagę uczniom, aby nie patrzyli na wiązkę światła, gdy poproszą o wskazanie czegoś na ekranie.
- Aby zminimalizować zużycie prądu przez lampę, należy w celu zmniejszenia poziomu światła otoczenia, stosować zasłony w pomieszczeniu projekcji.

### **Właściwości produktu**

- Funkcje produktu mogą być różne, zależnie od modelu.
	- Natywna rozdzielczość XGA (1024x768) / WXGA (1280x800)
	- Zgodność z HD Obsługa 720p i 1080p
	- ❖ Technologia BrilliantColor™
	- ❖ Blokada Kensington
	- ❖ Sterowanie RS232
	- Natychmiastowe wyłączenie
	- Full 3D (Patrz strona 68)
	- Funkcje produktu powinny być skonfigurowane przez producenta, zgodnie z warunkami otoczenia.

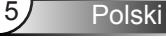

<span id="page-5-0"></span>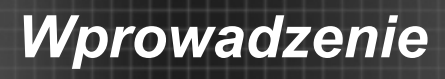

### **Przegląd zawartości opakowania**

*Rozpakuj i sprawdź zawartość opakowania, aby upewnić się, że znajdują się w nim wszystkie wymienione poniżej części. Jeśli czegoś brakuje należy skontaktować się z obsługą klienta Optoma.*

#### **Akcesoria standardowe**

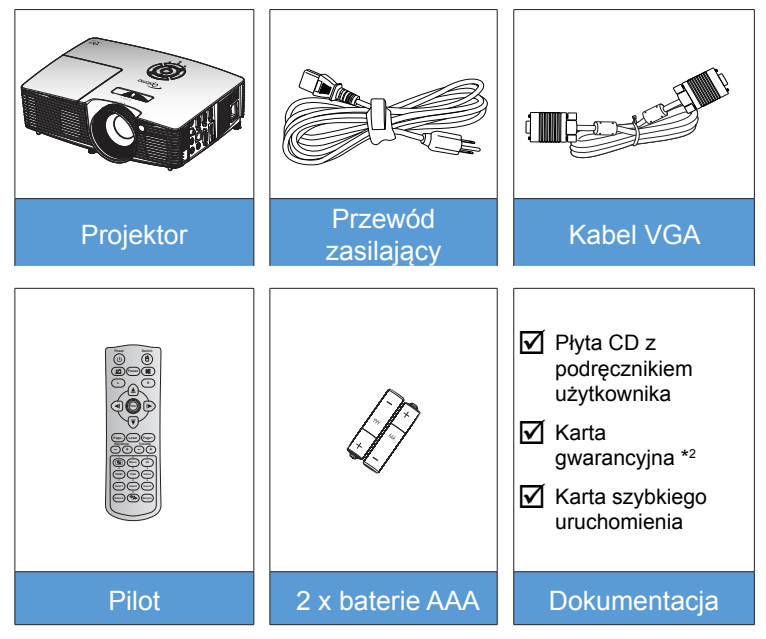

#### **Akcesoria opcjonalne \*<sup>1</sup>**

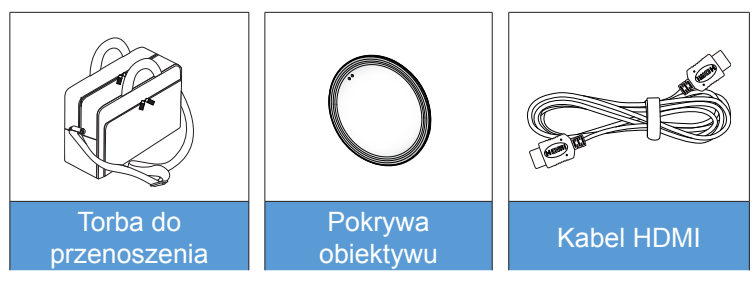

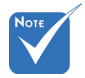

- **<sup>❖</sup> \*<sup>1</sup> Akcesoria** opcjonalne zależą od modelu, specyfikacji i regionu.
- $*$ <sup>2</sup> Informacje o europejskiej gwarancji znajdują się na: [www.](www.optomaeurope.com) [optomaeurope.](www.optomaeurope.com) [co](www.optomaeurope.com)m.

 $\triangle$  Ostrzeżenie:

 Nie wszystkie projektory są dostarczane z osłonami obiektywu. Dla swojego bezpieczeństwa, jeśli projektor jest wyposażony w osłonę obiektywu, przed włączeniem projektora upewnij się, że została zdjęta.

Polski **6** 

### <span id="page-6-0"></span>**Omówienie produktu**

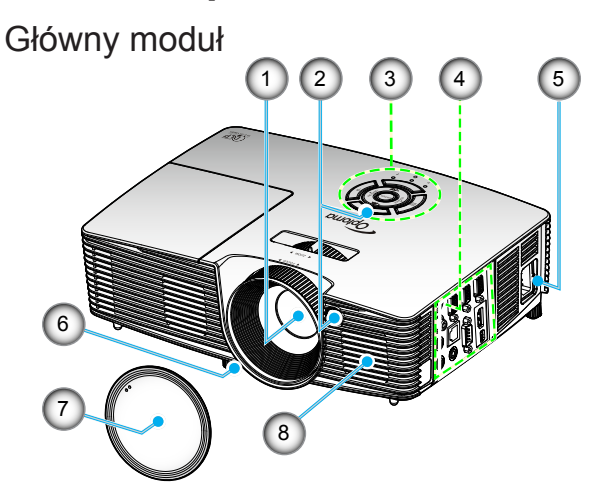

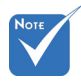

- Nie należy blokować wlotów/wylotów powietrza projektora.
- (\*) Akcesoria opcjonalne.

Ostrzeżenie: Nie wszystkie projektory są dostarczane z osłonami obiektywu. Dla swojego bezpieczeństwa, jeśli projektor jest wyposażony w osłonę obiektywu, przed włączeniem projektora upewnij się, że została zdieta.

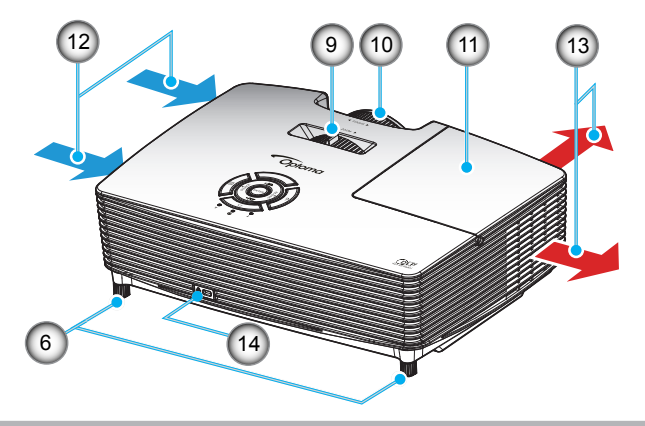

- 1. Obiektyw
- 2. Odbiornik podczerwieni
- 3. Blok przycisków
- 4. Połączenia wejścia/wyjścia
- 5. Gniazdo zasilania
- 6. Nóżki regulacji nachylenia
- 7. Pokrywa obiektywu (\*)
- 8. Głośnik
- 9. Dźwignia Zoom
- 10. Pierścień regulacji ostrości
- 11. Pokrywa lampy
- 12. Otwory wentylacyjne (wlotowe)
- 13. Otwory wentylacyjne (wylotowe)
- 14. Gniazdo blokady Kensington™

### <span id="page-7-0"></span>Blok przycisków

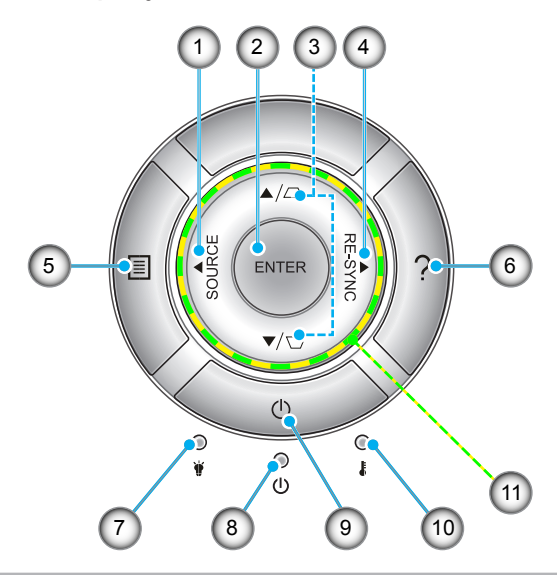

- 1. Źródło
- 2. Enter
- 3. Korekcja trapezu
- 4. Resynchronizacja
- 5. Menu
- 6. Pomoc
- 7. Dioda LED lampy
- 8. Dioda LED Włączenie/Wstrzymanie
- 9. Zasilanie
- 10. Dioda LED temperatury
- 11. Cztery kierunkowe przyciski wyboru

<span id="page-8-0"></span>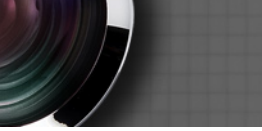

### **Połączenia wejścia/wyjścia**

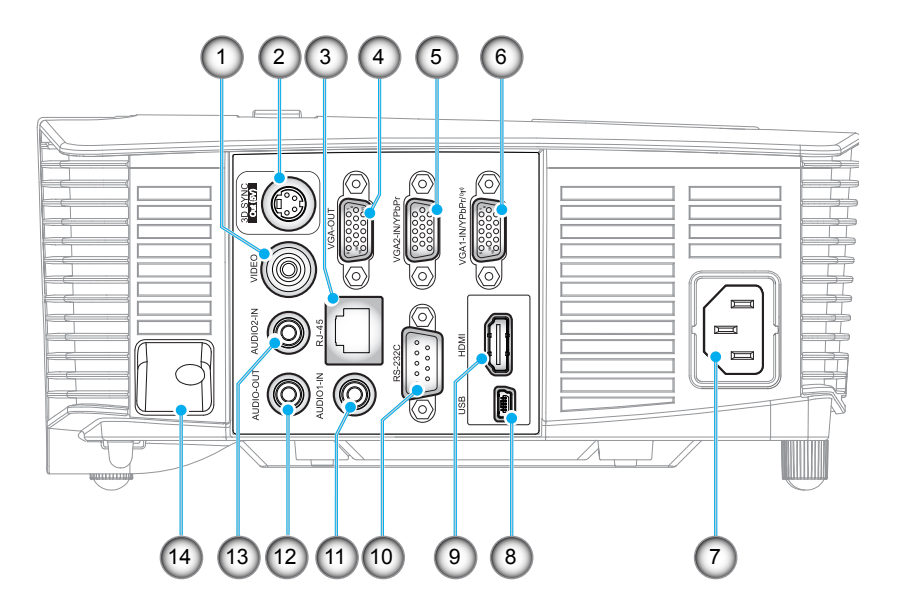

- 1. Złącze wideo
- 2. Złącze 3D Sync Out (5V)
- 3. Złącze RJ-45
- 4. Złącze wyjścia VGA
- 5. Złącze VGA2 In / YPbPr (Wejście VGA2/YPbPr)
- 6. Złącze VGA1 In / YPbPr / (Wejście VGA1/YPbPr) (p)
- 7. Gniazdo zasilania
- 8. Złącze USB-B mini (Aktualizacja firmware)
- 9. Złącze HDMI
- 10. Złącze RS-232C
- 11. Złącze Audio1 In (Wejście audio 1)
- 12. Złącze Audio Out (Wyjście audio)
- 13. Złącze Audio2 In (Wejście audio 2)
- 14. Listwa zabezpieczenia

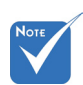

 Funkcja zdalnej myszy wymaga specjalnego pilota.

**Polski** 

### **Pilot zdalnego sterowania**

<span id="page-9-0"></span>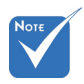

 Niektóre przyciski nie mają przypisanej funkcji dla modeli, które nie obsługują tych

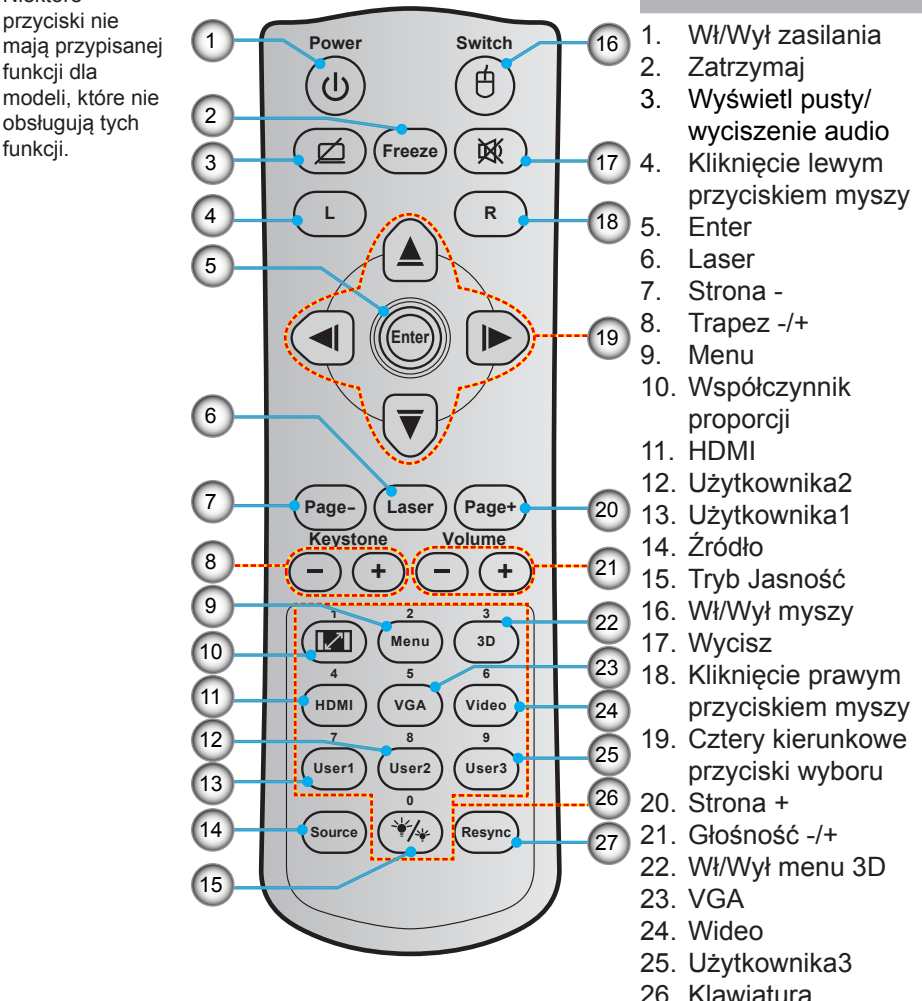

- numeryczna (0-9)
- 27. Resynchronizacja

### <span id="page-10-0"></span>Podłączenie do projektora

### Podłączenie komputera/notebooka

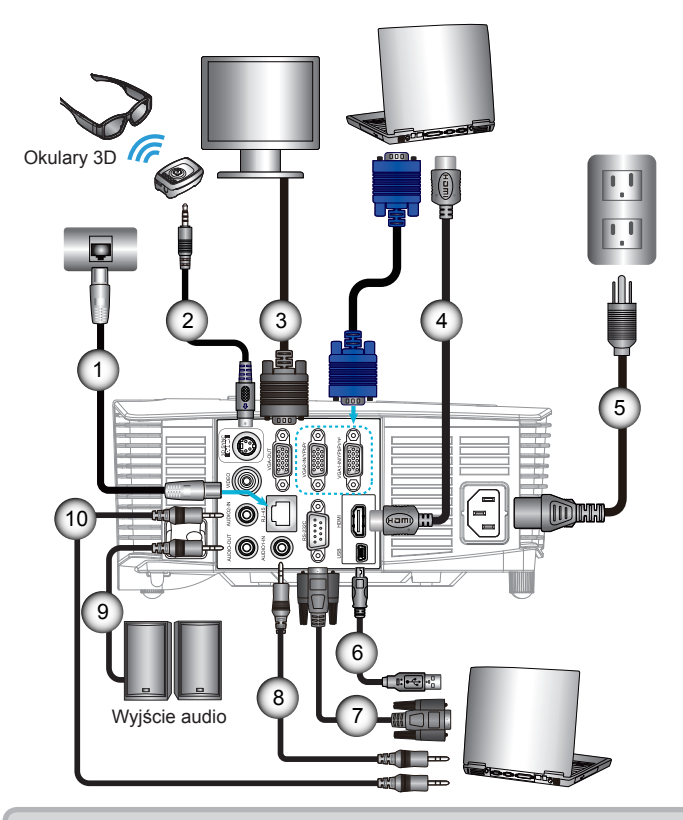

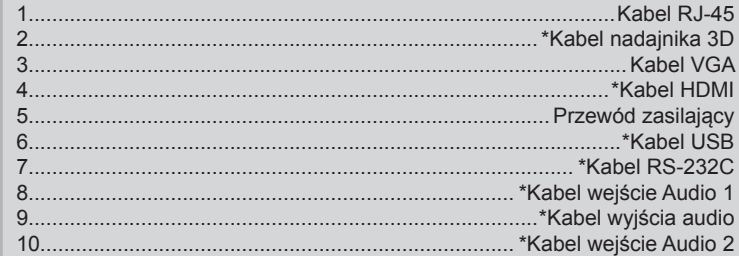

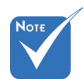

- ₹ Ze względu na różnice zastosowań w każdym kraju, w niektórych regionach mogą być dostarczane inne akcesoria.
- \* (\*) Akcesoria opcjonalne

#### <span id="page-11-0"></span>**Podłączenie źródła wideo**

Odtwarzacz DVD, odtwarzacz Blu-ray, przystawka telewizyjna, odbiornik HDTV, konsola do gier

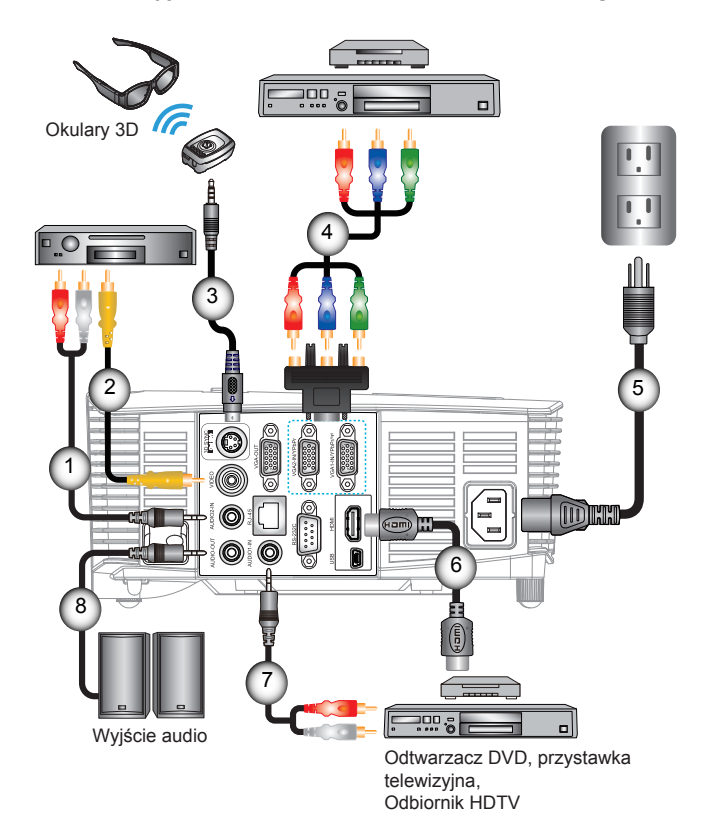

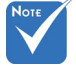

- Ze względu na różnice zastosowań w każdym kraju, w niektórych regionach mogą być dostarczane inne akcesoria.
- (\*) Akcesoria opcjonalne

1.................................................................................. \*Kabel wejście Audio 2 2..................................................................................................\*Kabel wideo 3......................................................................................\*Kabel nadajnika 3D 4.............................................................................\*Kabel Component 3 RCA 5........................................................................................Przewód zasilający 6..................................................................................................\*Kabel HDMI 7.................................................................................. \*Kabel wejście Audio 1 8......................................................................................\*Kabel wyjścia audio

<span id="page-12-0"></span>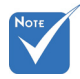

 Urządzenie źródła video 3D należy podłączyć do zasilania przed projektorem 3D.

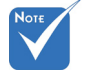

- Jeśli sygnał wejścia wideo to normalny sygnał 2D, naciśnij "Format 3D" i przełącz na "Auto".
- Przy aktywnym "Tryb SBS", treść video 2D nie będzie wyświetlana prawidłowo.

### **Połączenie z urządzeniami Video 3D**

*Po podłączeniu urządzeń razem kablami HDMI, jak pokazano na schemacie, można rozpoczynać. Włącz zasilanie źródła wideo 3D i projektora 3D.*

#### **Gry PlayStation® 3**

- Upewnij się, że wykonano aktualizację konsoli do najnowszej wersii oprogramowania.
- Przejdź do "Menu Ustawienia -> Ustawienia wyświetlania -> Wyjście video-> HDMI". Wybierz "Automatic" i wykonaj instrukcje ekranowe.
- Włoż dysk gry 3D. Alternatywnie, można pobrać gry (oraz aktualizacje 3D) poprzez sieć PlayStation®.
- $\bullet$  Uruchom gre. W menu gry, wybierz "Graj w 3D".

#### **Odtwarzacz Blu-ray 3D™**

- Upewnij się, że odtwarzacz obsługuje dyski 3D Blu-ray™ oraz, że włączone zostało wyjście 3D.
- Włóż do odtwarzacza dysk 3D Blu-ray™, naciśnij "Odtwarzaj".
- **Telewizja 3D (np. SKY 3D, DirecTV)**
- Skontaktuj się z dostawcą usługi TV w celu włączenia dowolnych kanałów 3D w posiadanym pakiecie kanałów.
- Po włączeniu, przełącz na kanał 3D.
- Powinny być widoczne dwa obrazy obok siebie.
- Przełącz na "Tryb SBS" projektora 3D. Opcja ta znajduje się w części "EKRAN" menu OSD projektora.

#### **Urządzenie 3D (np. 3D DV/DC) z sygnałem wyjścia 2D 1080i side by side**

- y Podłącz urządzenie 3D i przełącz na wyjście treści 3D z wyjścia 2D side-by-side, do projektora 3D.
	- Powinny być widoczne dwa obrazy obok siebie.
- Przełącz na "Tryb SBS" projektora 3D. Opcja ta znajduje się w części "EKRAN" menu OSD projektora.

Podczas oglądania treści 3D ze źródła HDMI 1.4a (np. 3D Bluray), okulary 3D powinny być zawsze zsynchronizowane. Podczas oglądania treści 3D ze źródła HDMI 1.3 (np. przekaz 3D z użyciem trybu SBS), do zoptymalizowania używania 3D, może być konieczne użycie opcji projektora Odwrócona synch. 3D. Opcja ta znajduje się w części "EKRAN ->3D" menu OSD projektora.

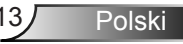

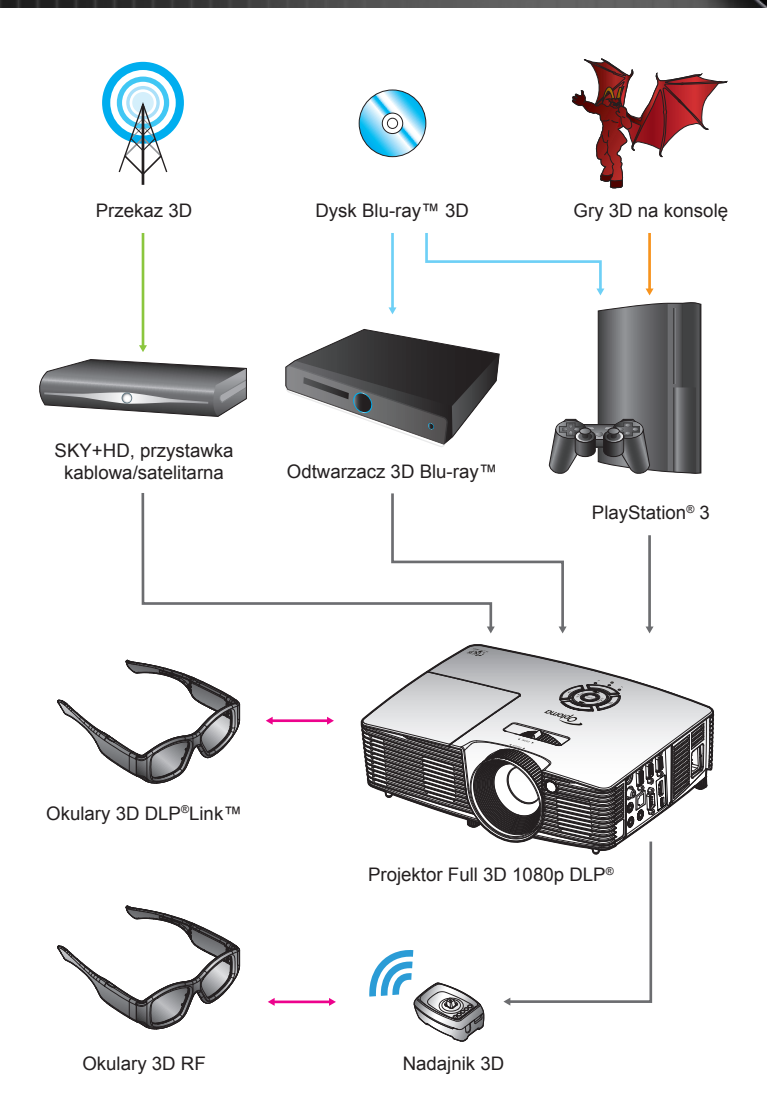

Polski 14

<span id="page-14-0"></span>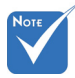

**Bardziei** szczegółowe informacje znajdują się w podręczniku użytkownika okularów 3D.

### **Używanie okularów 3D**

- 1. W celu włączenia okularów 3D.
- 2. Sprawdź, czy treść 3D została wysłana do projektora oraz, czy sygnał jest zgodny ze specyfikacjami projektora.
- 3. Włącz "Tryb 3D" w projektorze 3D (Wył/DLP-Link/VESA 3D - zależnie od tego, jaki rodzaj okularów jest używany). Opcja ta znajduje się w części "Wyświetl." menu OSD projektora.
- 4. Włącz okulary 3D i sprawdź, czy obraz jest widoczny w 3D i nie powoduje zmęczenia oczu.
- 5. Jeśli obraz nie wyświetla się w trybie 3D, sprawdź, czy urządzenie 3D jest właściwie ustawione na wysyłanie obrazów 3D. Lub należy właczyć "SBS", gdy sygnał wejścia to 2D 1080i side-by-side i powtórzyć poprzednie czynności 1 ~ 4.
- 6. Do optymalizacji używania 3D, może być konieczne użycie opcji projektora "Odwrócona synch. 3D". Opcja ta znajduje się w części "EKRAN" menu OSD projektora.
- 7. W celu wyłączenia okularów 3D: Naciśnij przycisk "Zasilanie" i przytrzymaj, aż do wyłączenia diody LED.
- 8. Bardziej szczegółowe informacje, znajdują się w podręczniku użytkownika okularów 3D lub na stronie sieci web producenta.

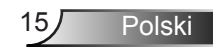

### <span id="page-15-0"></span>**Włączanie/wyłączanie zasilania projektora Włączanie zasilania projektora**

- 1. Zdejmij pokrywę obiektywu. <sup>O</sup>
- 2. Upewnij się, że jest prawidłowo podłączony przewód zasilający i kabel sygnałowy. Po podłączeniu, dioda LED Wł/Czuwanie zmieni kolor na czerwony.
- 3. Włącz lampę naciskając przycisk  $\mathbf{D}$ " na projektorze lub na pilocie. Dioda LED Wł/Czuwanie zmieni kolor na zielony lub niebieski. <sup>2</sup> Przez około 10 sekund wyświetlany będzie ekran startowy. Podczas

pierwszego użycia projektora, pojawi się polecenie wybrania preferowanego języka i trybu oszczędzania energii.

4. Włącz i podłącz źródło wyświetlania na ekranie (komputer, notebook, odtwarzacz video, itd). Projektor wykryje źródło automatycznie. Jeśli nie wykryje, naciśnij przycisk menu i przejdź do "OPCJE".

Upewnij się, że "Blokada źródła" została ustawiona na "Wył".

 Przy podłączeniu w tym samym czasie wielu źródeł, do przełączania pomiędzy wejściami, należy użyć przycisku "SOURCE" na klawiaturze lub bezpośrednich przycisków źródła na pilocie.

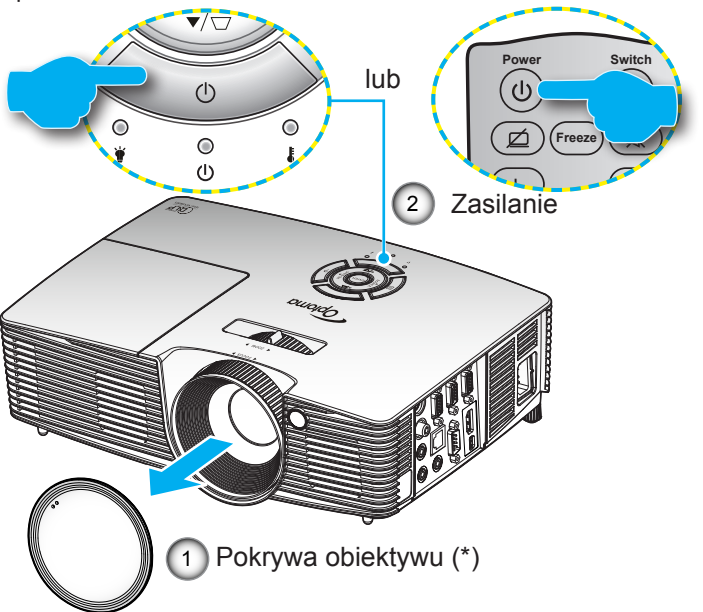

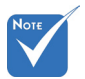

- Najpierw należy włączyć projektor, a następnie wybrać źródła sygnałów.
- (\*) Akcesoria opcjonalne

Ostrzeżenie:

 Nie wszystkie projektory są dostarczane z osłonami obiektywu. Dla swojego bezpieczeństwa, jeśli projektor jest wyposażony w osłonę obiektywu, przed włączeniem projektora upewnij się, że została zdjęta.

### <span id="page-16-0"></span>**Wyłączenie zasilania projektora**

1. Naciśnij przycisk " $\mathbf{U}$ " na pilocie lub na klawiaturze w celu wyłączenia projektora. Na ekranie pojawi się następujący komunikat.

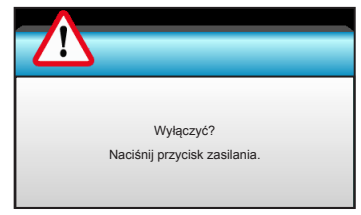

Naciśnii ponownie przycisk  $\mathbf{D}$ " w celu potwierdzenia, w przeciwnym razie po 15 sekundach komunikat zniknie samoistnie. Po drugim naciśnieciu przycisku " $\mathbf{\Theta}$ ", projektor wyświetli licznik odliczania czasu i wyłączy się.

2. Wentylatory chłodzące będą kontynuować działanie przez około 10 sekund w celu wykonania cyklu chłodzenia, a dioda LED Wł/Czuwanie zacznie migać zielonym lub niesbieskim światłem. Gdy dioda LED Wł/Czuwanie zacznie świecić stałym czerwonym światłem oznacza to, że projektor przeszedł do trybu czuwania.

Aby z powrotem włączyć projektor, należy zaczekać do zakończenia przez projektor cyklu chłodzenia i przejścia do trybu oczekiwania. W trybie oczekiwania, wystarczy nacisnąć przycisk " $\mathbf{D}$ ", aby ponownie uruchomić projektor.

- 3. Odłącz przewód zasilający z gniazda zasilania i od projektora.
- 4. Nie należy włączać projektora natychmiast po wykonaniu procedury wyłączenia zasilania.

Polski

<span id="page-17-0"></span>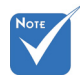

 Skontaktuj się z najbliższym punktem serwisowym, jeśli na projektorze pojawią się te symptomy. Dalsze informacje znajdują się na stronach 76-77.

### **Wskaźnik ostrzeżeń**

Po pojawieniu się wskaźników ostrzeżenia (patrz poniżej), projektor zostanie automatycznie wyłączony:

- $\div$  Wskaźnik LED "Lampa" świeci światłem czerwonym, a wskaźnik "Wł/Czuwanie", miga światłem czerwonym.
- $\cdot$  Wskaźnik LED "Temperatura" świeci światłem czerwonym, a wskaźnik "Wł/Czuwanie" miga światłem czerwonym. Oznacza to przegrzanie projektora. W normalnych warunkach, projektor można włączyć ponownie.
- Wskaźnik LED "Temperatura" miga światłem czerwonym i wskaźnik "Wł/Czuwanie", miga światłem czerwonym.

Odłącz przewód zasilający od projektora, zaczekaj 30 sekund i spróbuj ponownie. Jeśli wskaźnik ostrzeżenia zaświeci się ponownie, skontaktuj się z najbliższym punktem serwisowym w celu uzyskania pomocy.

### <span id="page-18-0"></span>**Regulacja projektowanego obrazu**

### **Regulacja wysokości projektora**

*Projektor jest wyposażony w nóżki podnoszenia, do regulacji wysokości obrazu.*

- 1. Zlokalizuj pod projektorem nóżkę regulacji do ustawienia.
- 2. Obróć regulowany pierścień w kierunku ruchu wskazówek zegara w celu podniesienia projektora lub przeciwnie do kierunku ruchu wskazówek zegara, aby go obniżyć. W razie potrzeby wykonaj tę czynność w przypadku pozostałych nóżek.

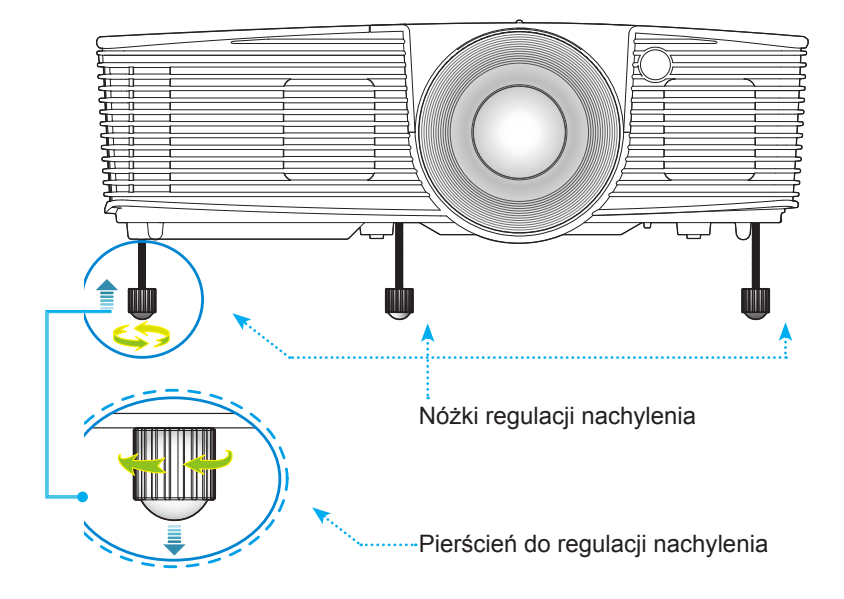

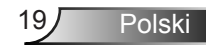

### **Regulacja powiększenia/ostrości projektora**

<span id="page-19-0"></span>Obrót pokrętła zoom umożliwia powiększenie lub zmniejszenie. Aby ustawić ostrość obrazu, należy obracać pierścień ostrości, aż do uzyskania wyraźnego obrazu.

- ▶ Seria projekcji standardowej (XGA): Ostrość projektora można ustawiać w zakresie 3,94 do 32,81 stóp (1,2 do 10,0 metrów).
- ▶ Seria projekcji standardowej (WXGA): Ostrość projektora można ustawiać w zakresie 3,94 do 27,23 stopy (1,2 do 8,3 metrów).

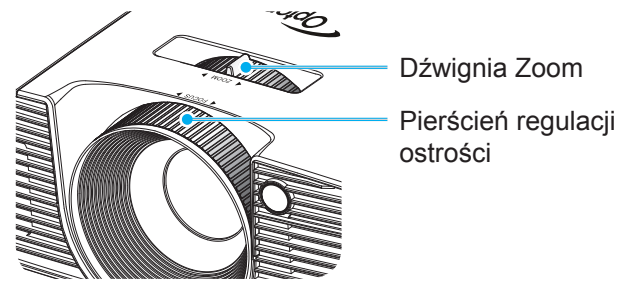

### **Regulacja rozmiaru projektowanego obrazu**

 Rozmiar obrazu projekcji (XGA) od 30,8" do 307,6" (0,78 do 7,81 metra).

Rozmiar obrazu projekcji (WGA) od 36,3" do 301,0" (0,92 do 7,65 metra).

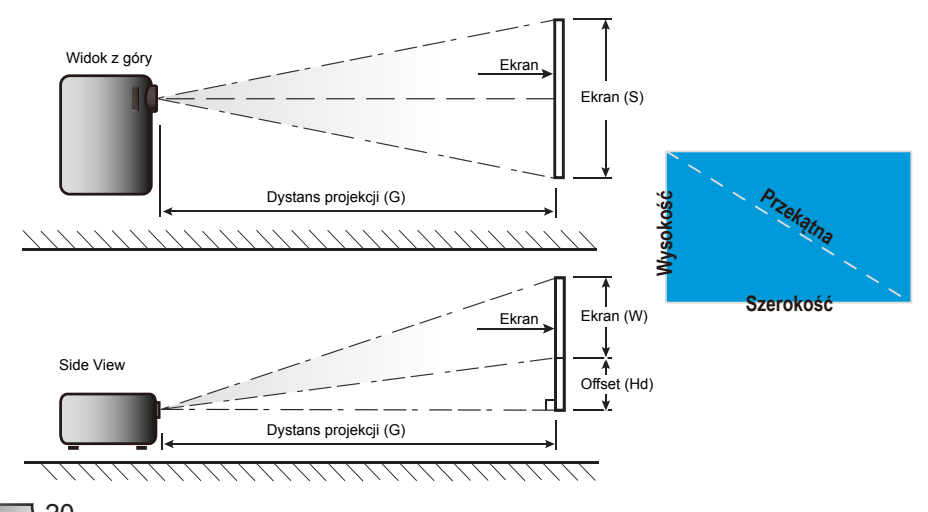

Polski 20

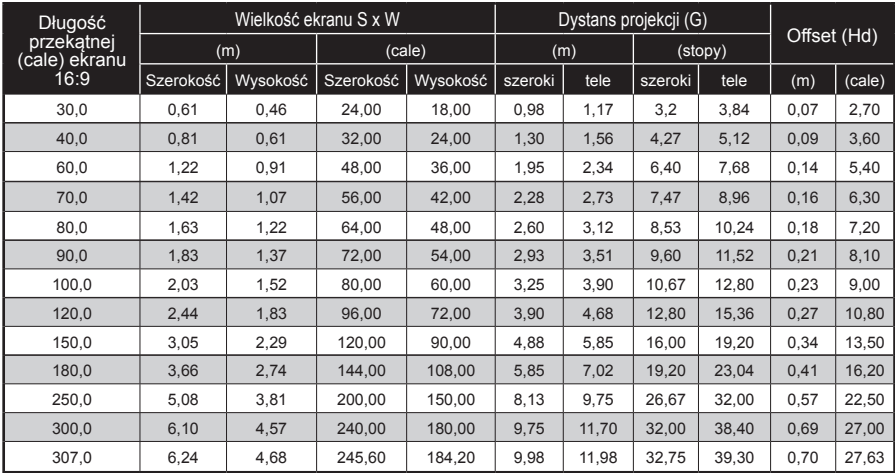

#### Seria projekcji standardowej (XGA)

Ta tabela służy wyłącznie jako odniesienie.

#### Seria projekcji standardowej (WXGA)

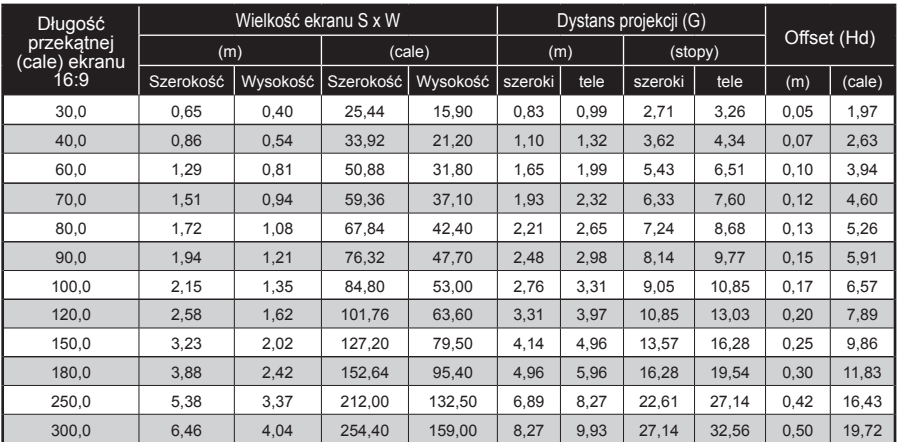

Ta tabela służy wyłącznie jako odniesienie.

### <span id="page-21-0"></span>**Blok przycisków i pilot**

**Blok przycisków**

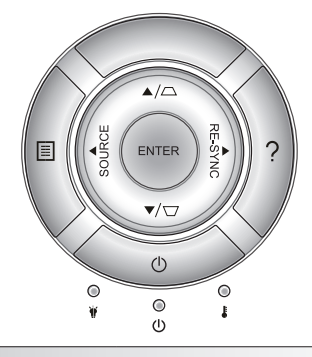

### Używanie bloku przycisków

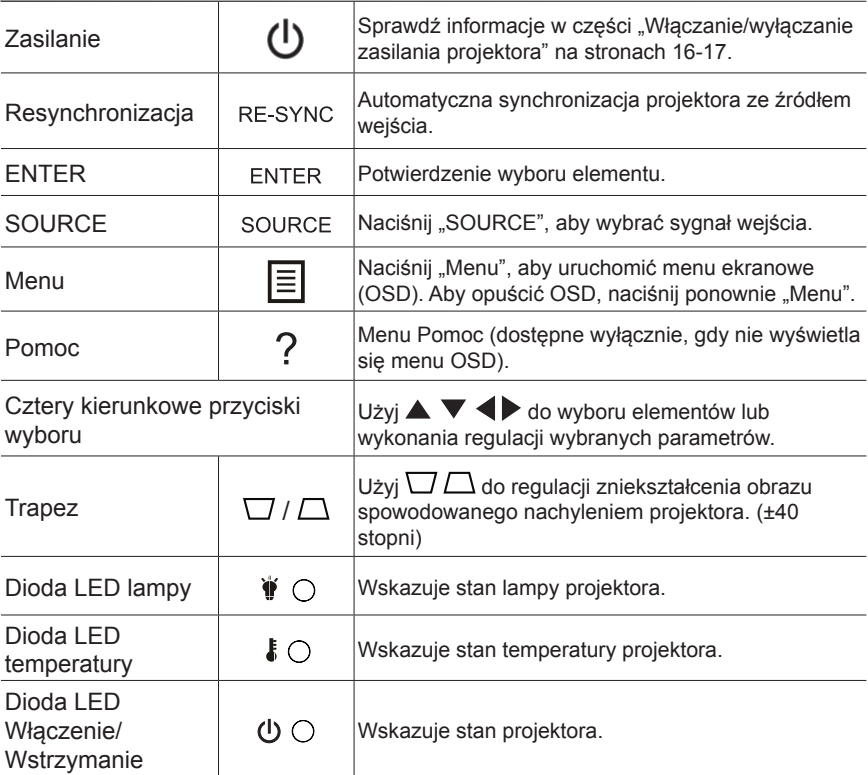

Polski<sup>22</sup>

### **Pilot zdalnego sterowania**

#### <span id="page-22-0"></span>**Power Switch**  $\bigcirc$  $\boxed{\mathbb{Z}}$  , **Freeze** 礟 **L R EnterPage- Laser Page+ Keystone Volume**  $\rightarrow$   $\rightarrow$   $\rightarrow$   $\rightarrow$   $\rightarrow$   $\rightarrow$ **1 2** ℡ **Menu 3D 4 5 6 HDMI VGA Video 8 9 User1 User2 User3 0 Source Resync**

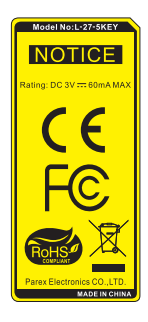

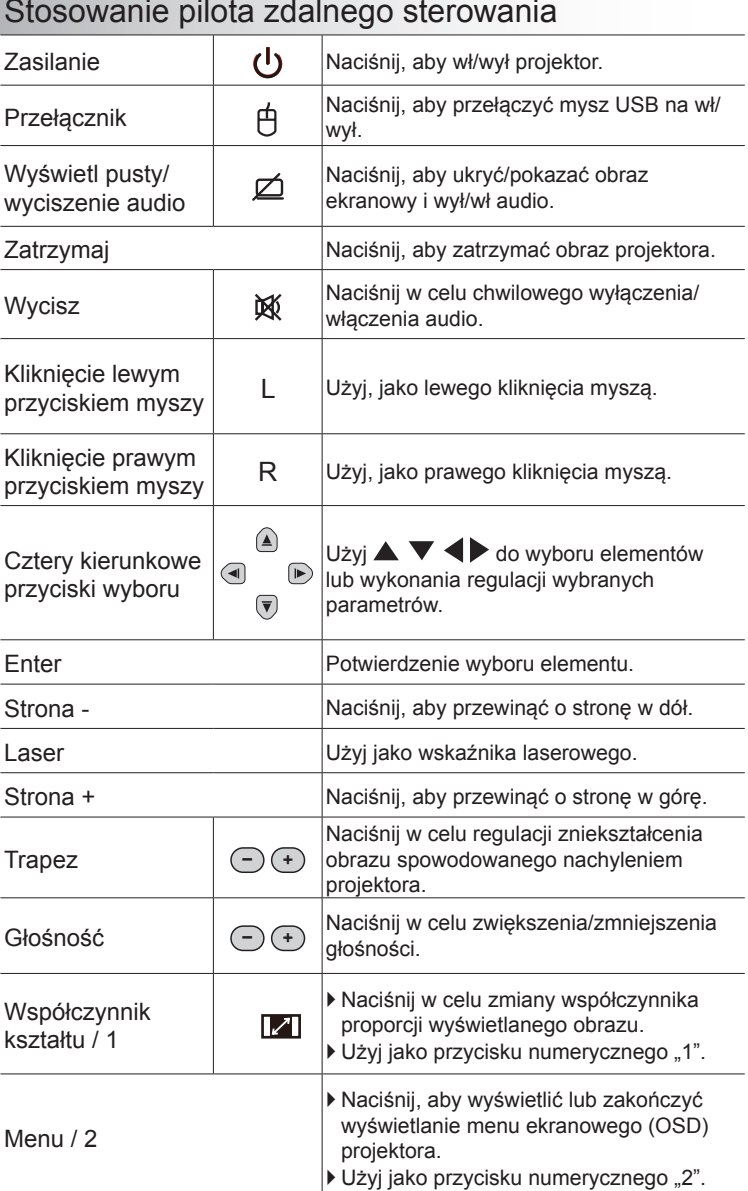

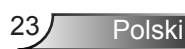

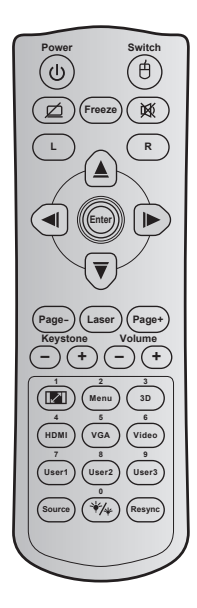

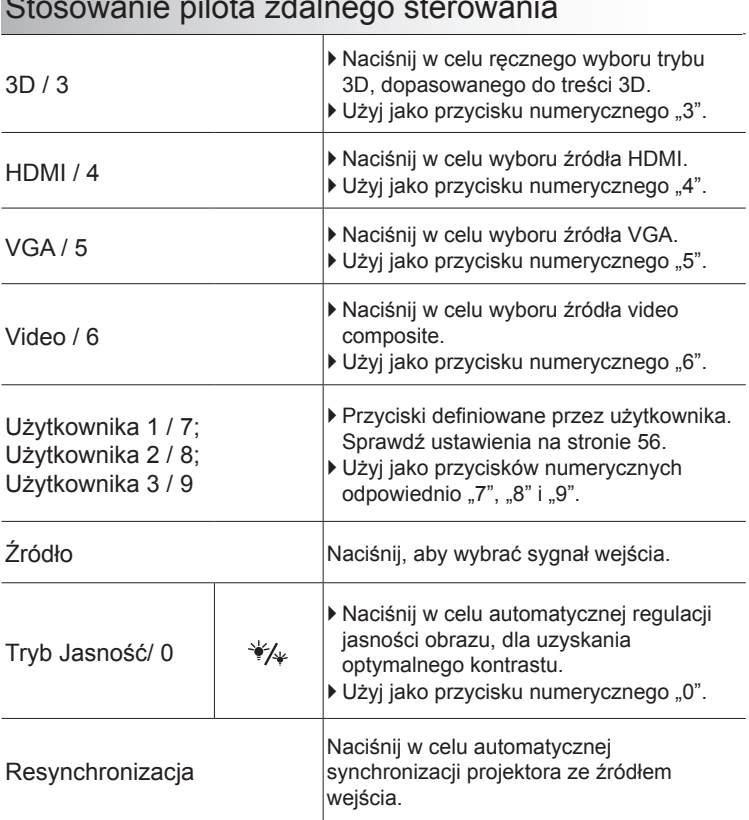

#### Stosowanie pilota zdalnego sterowania

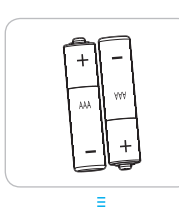

### Instalacja baterii

Dla pilota dostarczane są dwie baterie AAA.

Baterie można wymieniać na takie same lub równoważne, zalecane przez producenta.

### **PRZESTROGA**

Nieprawidłowe używanie baterii, może spowodować chemiczny wyciek lub eksplozję. Należy się zastosować do instrukcji poniżej.

Nie należy mieszać baterii różnych typów. Baterie różnych typów mają różne charakterystyki.

Nie należy mieszać baterii starych i nowych. Mieszanie starych i nowych baterii, może skrócić żywotność nowych baterii lub spowodować chemiczny wyciek starych baterii.

Baterie należy usunąć jak najszybciej po ich zużyciu. Wyciekające z baterii chemikalia, po zetknięciu się ze skórą, mogą spowodować wysypkę. Po odkryciu jakiegokolwiek chemicznego wycieku, należy go wytrzeć dokładnie szmatką.

Dostarczone z tym produktem baterie mogą mieć krótszą od oczekiwanej żywotność, z powodu warunków przechowywania.

Jeśli pilot nie będzie długo używany, należy wyjąć z niego baterie.

Podczas usuwania baterii, należy się zastosować do prawa obowiązującego w danym regionie lub kraju.

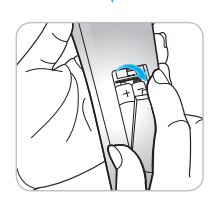

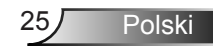

### Używanie przycisku HELP

Funkcja POMOC zapewnia łatwe ustawienia i używanie.

 $\blacktriangleright$  Naciśnij przycisk "?" w bloku przycisków, aby otworzyć Menu Pomoc.

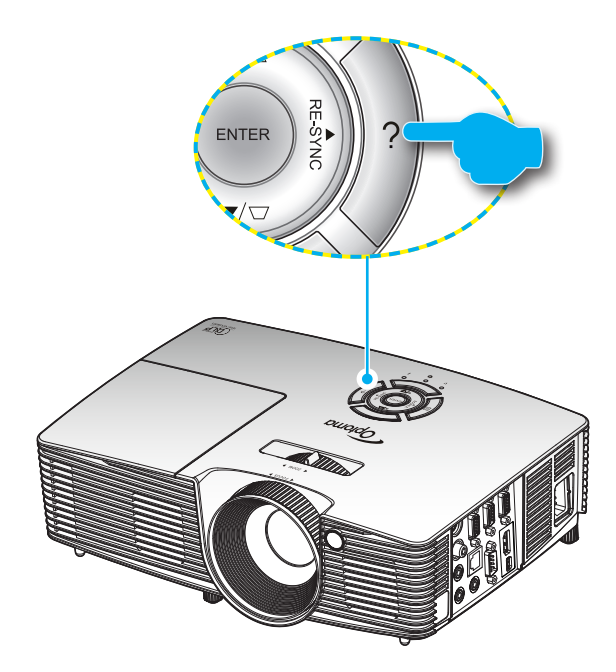

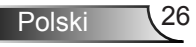

Przycisk menu pomocy działa wyłącznie wtedy, gdy nie wykryte zostało żadne źródło wejścia.

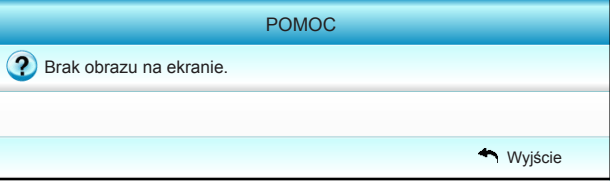

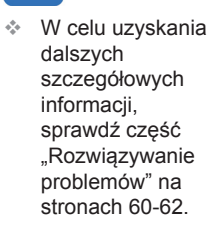

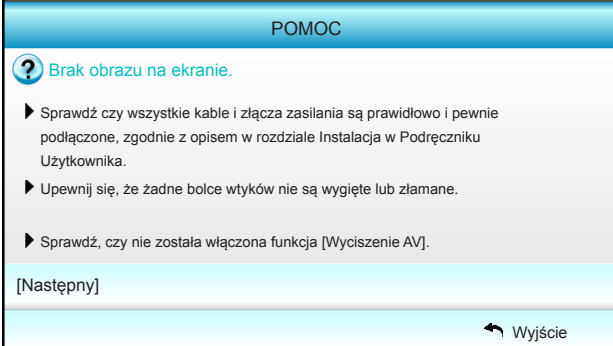

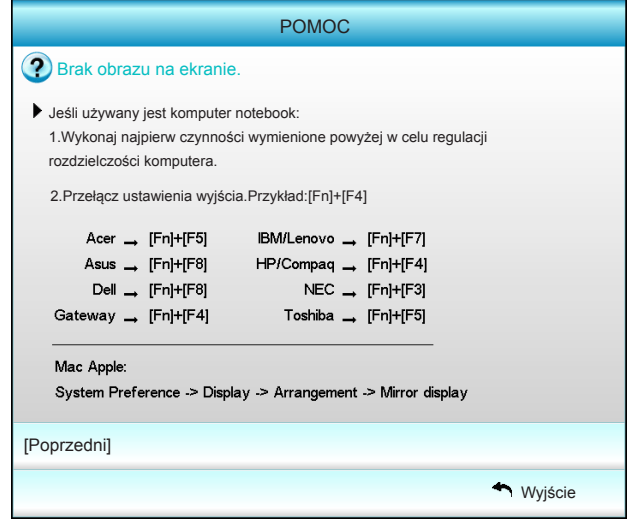

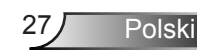

Gdy po wykryciu źródła wejścia naciśnięty zostanie przycisk pomocy, pojawią się następujące strony, pomocne w zdiagnozowaniu problemów.

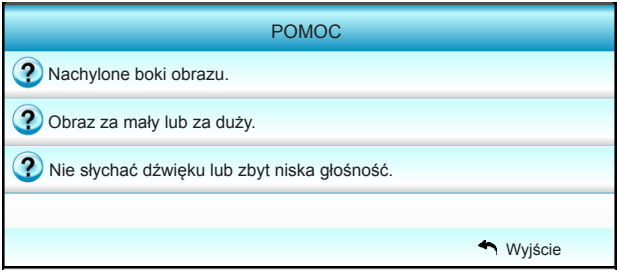

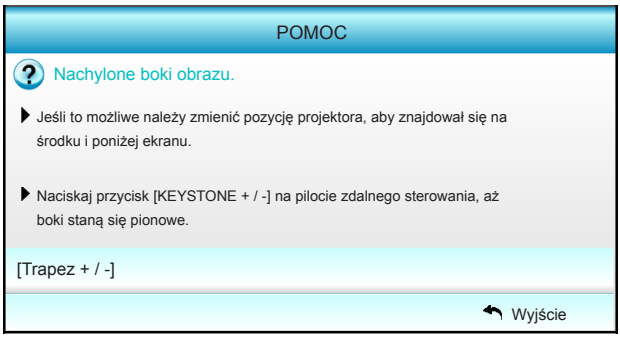

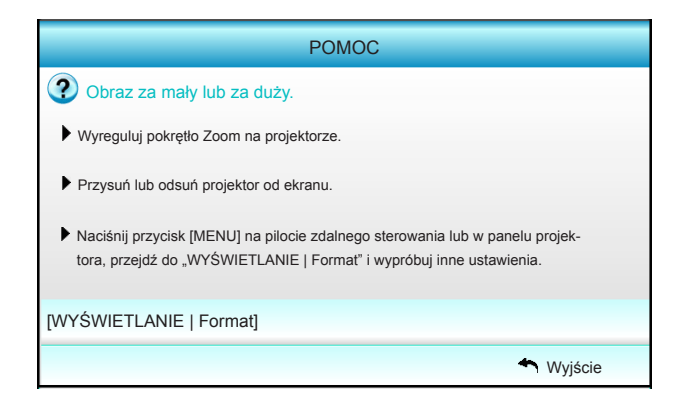

Polski<sup>28</sup>

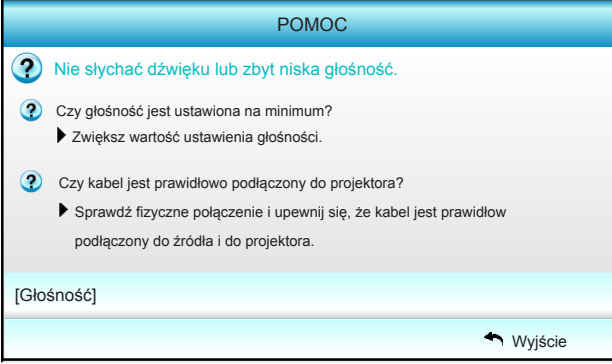

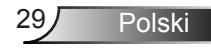

### <span id="page-29-0"></span>**Menu ekranowe**

*Projektor posiada wielojęzyczne menu ekranowe (OSD), które umożliwia wykonanie regulacji i zmianę różnych ustawień. Projektor automatycznie wykryje źródło.*

### **Posługiwanie się projektorem**

- 1. Aby otworzyć menu OSD, naciśnij "Menu" na pilocie lub w bloku przycisków.
- 2 Po wyświetleniu OSD, użyj przycisków < b do wyboru dowolnego elementu w menu głównym. Podczas dokonywania wyboru na określonej stronie, naciśnij przycisk  $\nabla$  lub "Enter", aby przejść do podmenu.
- 3. Użyj przycisków  $\blacktriangle \blacktriangledown$  do wyboru wymaganego elementu w podmenu, a następnie naciśnij przycisk > lub "Enter", aby wyświetlić dalsze ustawienia. Wyreguluj ustawienia przyciskiem 4Þ.
- 4. Wybierz następny element do regulacji w podmenu i wyreguluj w sposób opisany powyżej.
- 5. Naciśnij "Enter" lub "Menu" w celu potwierdzenia, po czym ekran powróci do menu głównego.
- 6. Aby zakończyć, ponownie naciśnij "Menu". Menu OSD zostanie zamknięte, a projektor automatycznie zapisze nowe ustawienia.

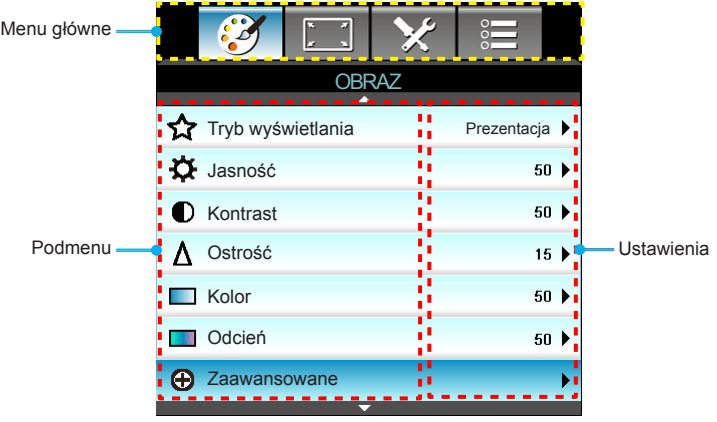

#### **Drzewo menu**

<span id="page-30-0"></span>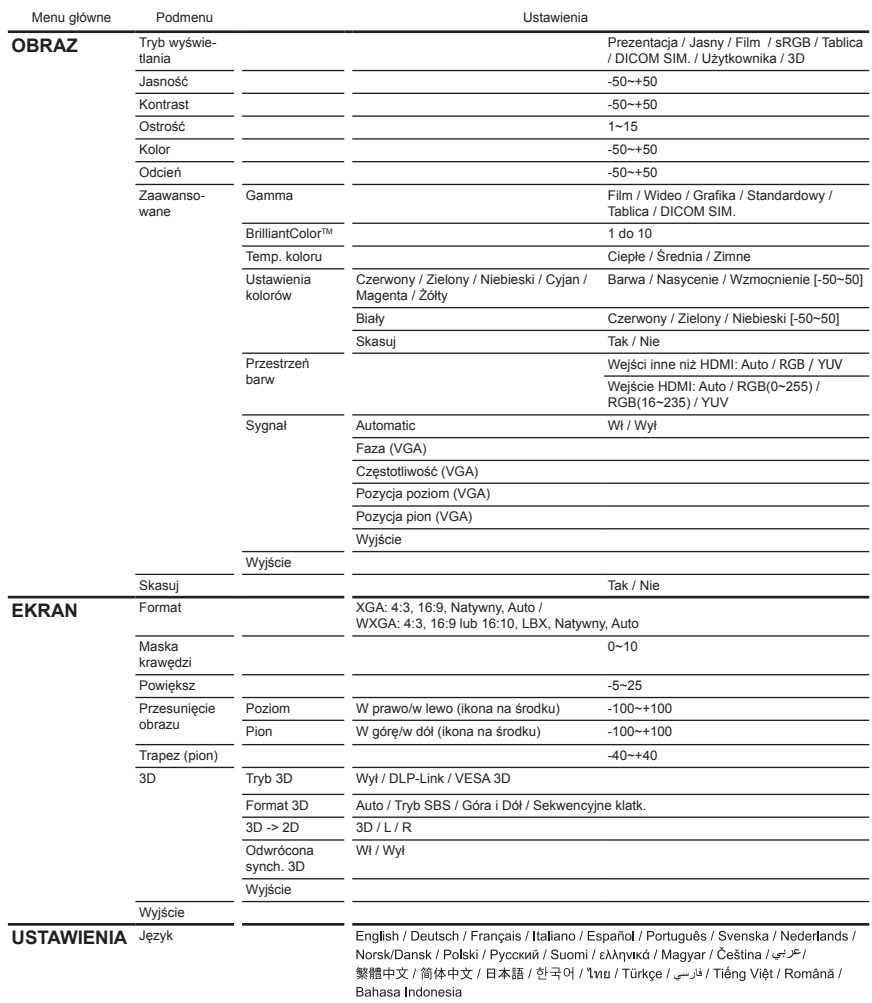

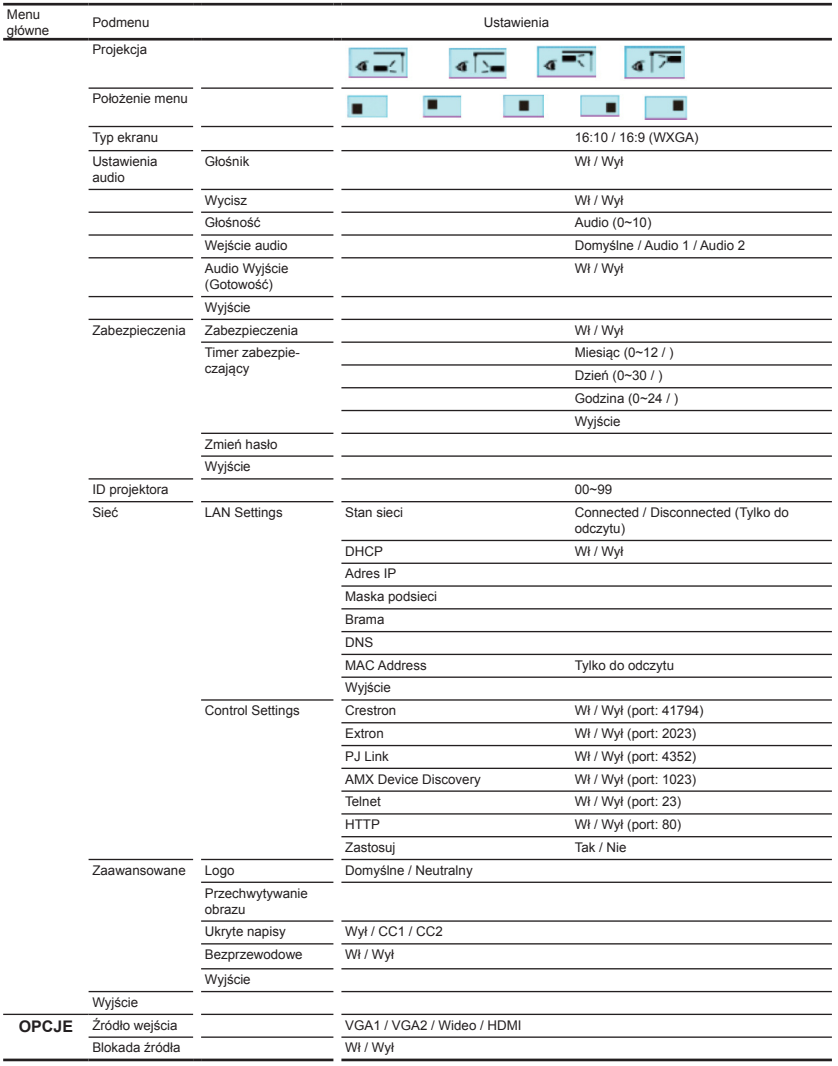

Polski 32

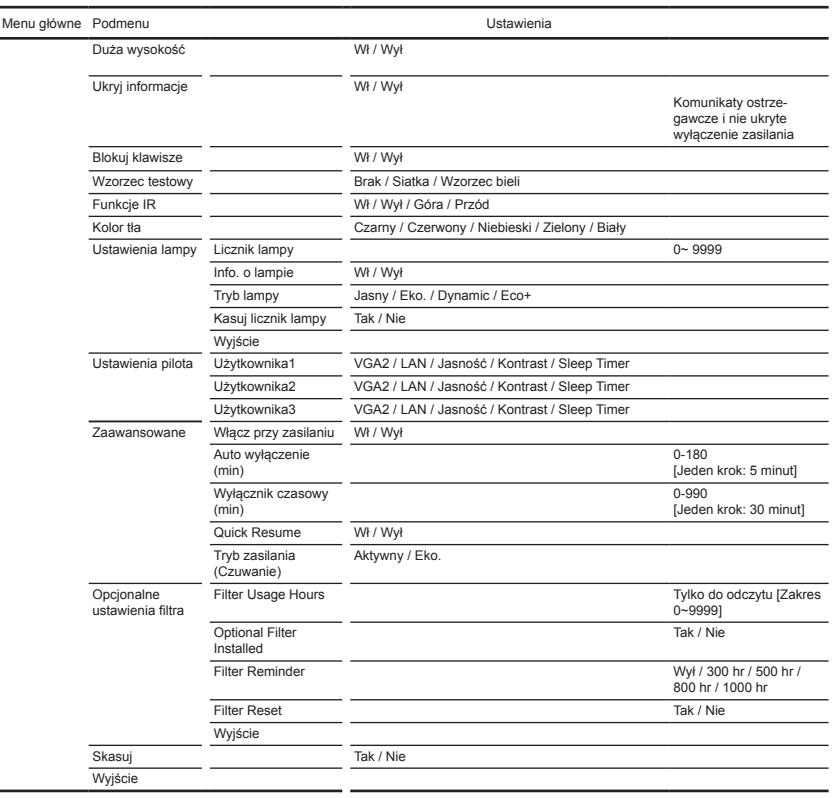

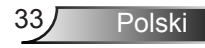

<span id="page-33-0"></span>*OBRAZ*

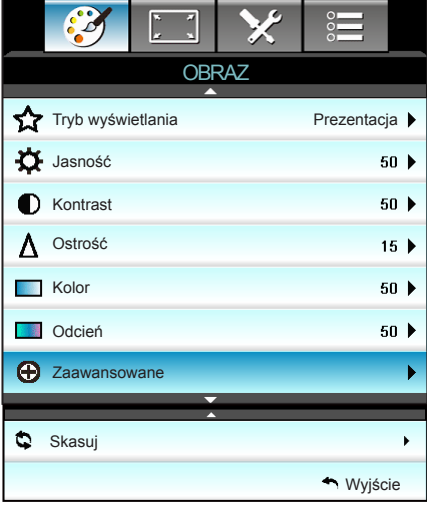

#### Tryb wyświetlania

Dostepnych jest wiele wstępnych ustawień fabrycznych, zoptymalizowanych dla różnych typów obrazów.

- ` Prezentacja: Ten tryb jest odpowiedni do pokazywania przed widownią, przy połączeniu z komputerem PC.
- ` Jasny: Maksymalna jasność z wejścia PC.
- **Film: Ten tryb jest odpowiedni do oglądania wideo.**
- ` sRGB: Standaryzowana dokładność kolorów.
- $\triangleright$  Tablica: Ten tryb należy wybrać w celu uzyskania optymalnych ustawień kolorów podczas projekcji na tablicy (zielona).
- ` DICOM SIM.: Ten tryb umożliwia wyświetlanie monochromatycznych obrazów medycznych, takich jak obrazy prześwietlenia rentgenowskiego, MRI, itd.
- ` Użytkownika: Zapamiętanie ustawień użytkownika.
- ` 3D: Do sprawdzenia efektu 3D, konieczne są okulary 3D, należy sprawdzić, czy posiadany komputer PC/urządzenie przenośne ma kartę graficzną z sygnałem wyjścia 120 Hz i poczwórnym buforem oraz, czy jest zainstalowany odtwarzacz 3D.

#### Jasność

Regulacja jasności obrazu.

- Naciśnii < w celu przyciemnienia obrazu.
- Naciśnii  $\blacktriangleright$  w celu roziaśnienia obrazu.

#### Kontrast

Kontrast reguluje stopień różnicy pomiędzy najjaśniejszymi a najciemniejszymi obszarami obrazu.

- Naciśnij < w celu zmniejszenia kontrastu.
- $\triangleright$  Naciśnij  $\triangleright$  w celu zwiększenia kontrastu.

#### Ostrość

Regulacja ostrości obrazu.

- $\triangleright$  Naciśnii < w celu zmniejszenia ostrości.
- $\triangleright$  Naciśnij  $\triangleright$  w celu zwiększenia ostrości.

#### Kolor

Zmiana obrazu video z czarno-białego do całkowicie nasyconych kolorów.

- $\triangleright$  Naciśnij <, aby zmniejszyć wielkość nasycenia obrazu.
- $\triangleright$  Naciśnij  $\triangleright$ , aby zwiększyć wielkość nasycenia obrazu.

#### Odcień

Regulacja balansu kolorów czerwonego i zielonego.

- Naciśnij <, aby zwiększyć ilość koloru zielonego obrazu.
- $\blacktriangleright$  Naciśnij  $\blacktriangleright$ , aby zwiększyć ilość koloru czerwonego obrazu.

#### Skasuj

Wybierz "Tak", aby przywrócić fabryczne, domyślne ustawienia dla "OBRAZ".

#### Wyjście

Wybierz "Wyiście", aby zakończyć wyświetlanie menu.

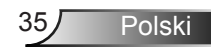

### <span id="page-35-0"></span>*OBRAZ | Zaawansowane*

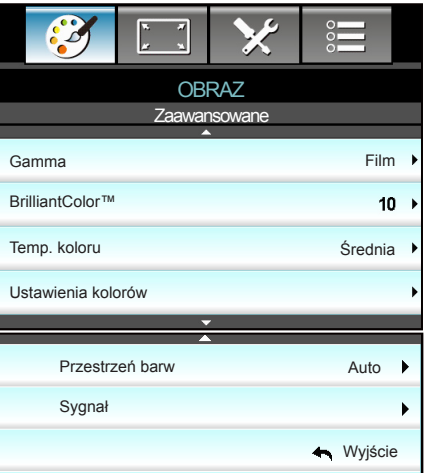

#### Gamma

Umożliwia to ustawienie krzywej gamma. Po zakończeniu ustawień początkowych i dokładnej regulacji należy wykorzystać czynności Regulacja Gamma do optymalizacji wyjścia obrazu.

- ` Film: dla kina domowego.
- ` Wideo: dla źródła video lub TV.
- ` Grafika: do źródła PC/Zdjęcia.
- **EXECUTE:** Standardowy: do ustawienia standaryzowanego.
- ` Tablica: Ten tryb należy wybrać w celu uzyskania optymalnych ustawień kolorów podczas projekcji na tablicy (zielona).
- ` DICOM SIM.: Ten tryb umożliwia wyświetlanie monochromatycznych obrazów medycznych, takich jak obrazy prześwietlenia rentgenowskiego, MRI, itd.

#### BrilliantColor™

Ten regulowany element wykorzystuje nowy algorytm przetwarzania kolorów i ulepszenia dla podwyższenia jasności przy jednoczesnym zapewnianiu realnych, bardziej żywych kolorów obrazu. Zakres regulacji wynosi "1" do "10". Jeśli preferowane jest większe uwydatnienie kolorów obrazu, regulację należy wykonać regulację w kierunku ustawienia maksymalnego. Dla uzyskania bardziej równego i naturalnego obrazu należy wykonać regulację w kierunku ustawienia minimalnego.
#### Temp. koloru

Wybierz temperaturę kolorów spośród Ciepłe, Średnia i Zimne.

Ustawienia kolorów

Naciśnij  $\blacktriangleright$ , aby przejść do następnego menu i użyj  $\blacktriangle$  lub  $\nabla$  albo  $\triangle$  lub  $\triangleright$  w celu wyboru pozycii.

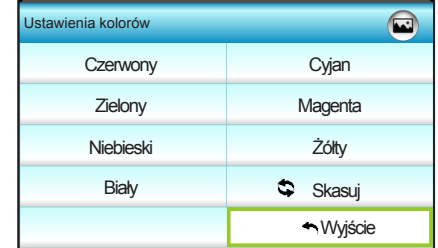

▶ Czerwony/Zielony/Niebieski/Cyjan/Magenta/Żółty: Użyj ◀ lub w celu wyboru kolorów Barwa, Nasycenie i Wzmocnienie.

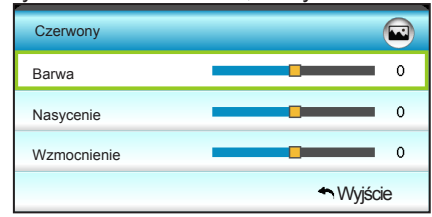

▶ Biały: Użyj ◀ lub ▶ w celu wyboru kolorów Czerwony, Zielony i Niebieski.

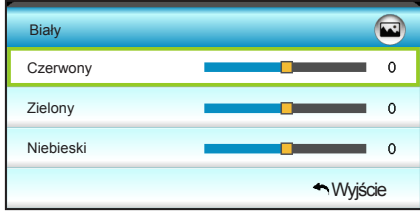

▶ Skasuj: Wybierz " $\blacktriangleright$  Skasuj", aby przywrócić fabryczne, domyślne ustawienia regulacji kolorów.

#### Przestrzeń barw

Wybierz odpowiedni typ matrycy kolorów, spośród następujących:

- ` Wejści inne niż HDMI: Auto, RGB lub YUV.
- ▶ Wejście HDMI: Auto, RGB(0~255), RGB(16~235) lub YUV.

#### Wyjście

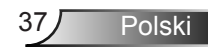

## *OBRAZ | Zaawansowane | Sygnał (RGB)*

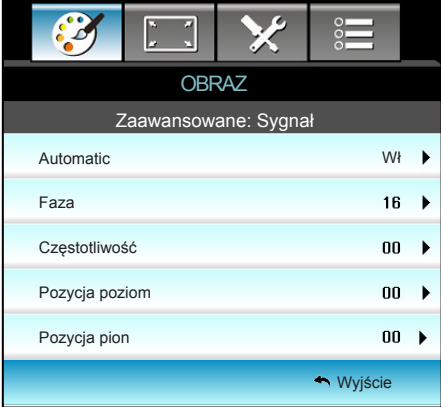

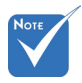

- "Sygnał" jest obsługiwana wyłącznie dla analogowego sygnału VGA (RGB).
- Jeśli "Sygnał" jest automatyczny, pozycje faza, częstotliwość są wyszarzone, a ieśli "Svanał" nie jest automatyczny, pozycje faza, częstotliwość są wyświetlane dla użytkownika w celu ręcznego dostrojenia i zapisania w ustawieniach, po zostanie wyłączony i włączony

#### Automatic

Automatyczny wybór sygnału. Podczas używania tej funkcji, pozycje Faza, częstotliwości są wyszarzone, a jeśli sygnał nie jest automatyczny, wyświetlone zostaną dla użytkownika pozycje fazy, częstotliwości w celu ręcznego dostrojenia i zapisania w ustawieniach, po czym projektor zostanie wyłączony i włączony ponownie.

#### Faza

Synchronizuje taktowanie sygnału wyświetlania karty graficznej. Użyj tej funkcji do poprawienia niestabilnego lub migającego obrazu.

#### **Czestotliwość**

Zmienia częstotliwość wyświetlania danych w celu dopasowania częstotliwości karty graficznej komputera. Użyj tej funkcji wyłącznie wtedy, gdy obraz miga w pionie.

#### Pozycja poziom

- Naciśnij < w celu przesunięcia obrazu w lewo.
	- Naciśnij  $\triangleright$  w celu przesunięcia obrazu w prawo.

### czym projektor<br>zostanie wyłaczony <mark>Pozycja pion</mark>

- Naciśnij < w celu przesunięcia obrazu w dół.
- ponownie.
- $\triangleright$  Naciśnii  $\triangleright$  w celu przesuniecia obrazu w góre.
- 
- 

#### **Wyjście**

*EKRAN*

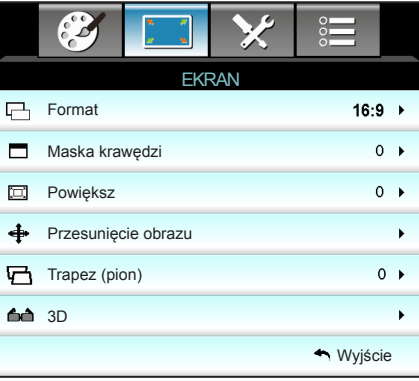

#### Format

Użyj tej funkcji do wyboru wymaganego współczynnika proporcji.

### XGA

- ▶ 4:3: Ten format jest przeznaczony do źródeł wejścia 4:3.
- ▶ 16:9: Ten format jest przeznaczony do źródeł wejścia 16:9, takich jak HDTV i DVD, rozszerzonych do telewizji szerokoekranowej.
- ` Natywny: Ten format wyświetla oryginalny obraz bez żadnego skalowania.
- $\blacktriangleright$  Auto: Automatyczny wybór odpowiedniego formatu

wyświetlania.

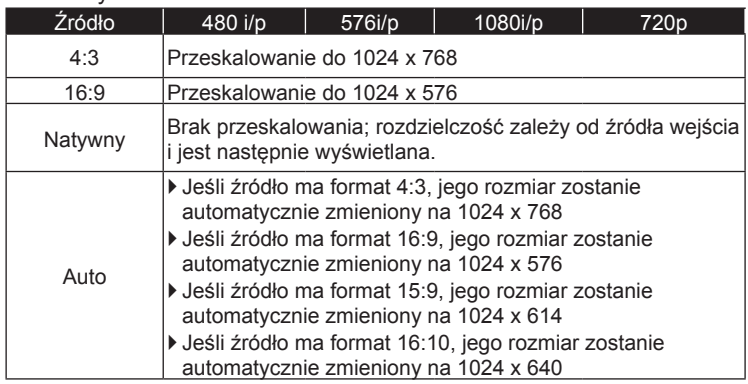

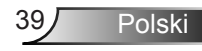

#### **WXGA**

- ` 4:3: Ten format jest przeznaczony do źródeł wejścia 4:3.
- ▶ 16:9: Ten format jest przeznaczony do źródeł wejścia 16:9, takich jak HDTV i DVD, rozszerzonych do telewizji szerokoekranowej.
- ` 16:10: Ten format jest przeznaczony dla źródeł wejścia 16:10, takich jak szerokoekranowe laptopy.
- ` LBX: To jest format dla obrazów innych niż 16x9, źródła letterbox i dla użytkowników używających obiektywu 16x9 w celu wyświetlania przy współczynniku proporcji 2,35:1 z pełną rozdzielczością.
- ` Natywny: Ten format wyświetla oryginalny obraz bez żadnego skalowania.

` Auto: Automatyczny wybór odpowiedniego formatu wyświetlania. Szczegółowe informacje dotyczące trybu LBX:

- 1. Niektóre DVD w formacie Letter-Box nie są poprawiane dla telewizorów 16x9. W tej sytuacji, obraz nie będzie wyglądał prawidłowo podczas wyświetlania w trybie 16:9. W tej sytuacji do oglądania DVD należy użyć trybu 4:3. Jeśli zawartość nie jest zapisana w formacie 4:3, dookoła obrazu o rozmiarze 16:9 zostaną wyświetlone czarne pasy. Dla tego typu treści, można użyć trybu LBX do wypełnienia obrazu na wyświetlaczu 16:9.
- 2. Jeśli używany jest zewnętrzny obiektyw anamorficzny, ten tryb LBX umożliwia również oglądanie zawartości 2,35:1 (włącznie z anamorficznymi źródłami filmów DVD i HDTV), który obsługuje anamorficzną szerokość, jest rozszerzany do formatu 16x9 na obrazie 2,35:1. W tym przypadku, nie występują czarne pasy. W pełni wykorzystana jest moc lampy i rozdzielczość pionowa.

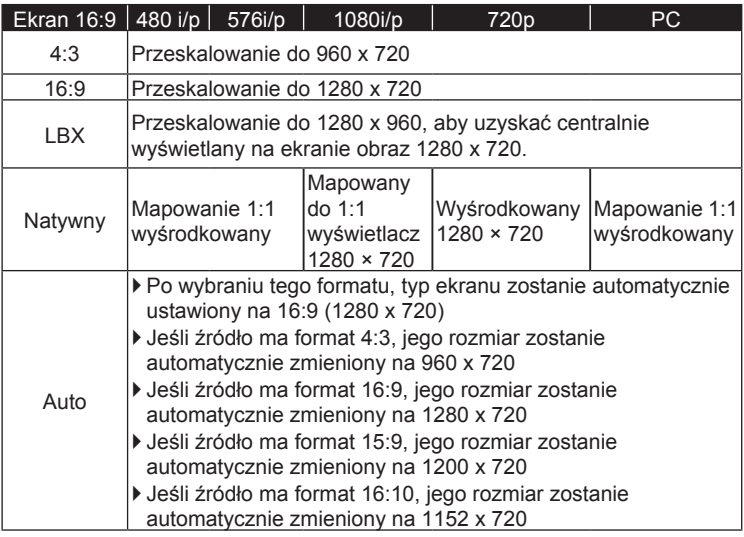

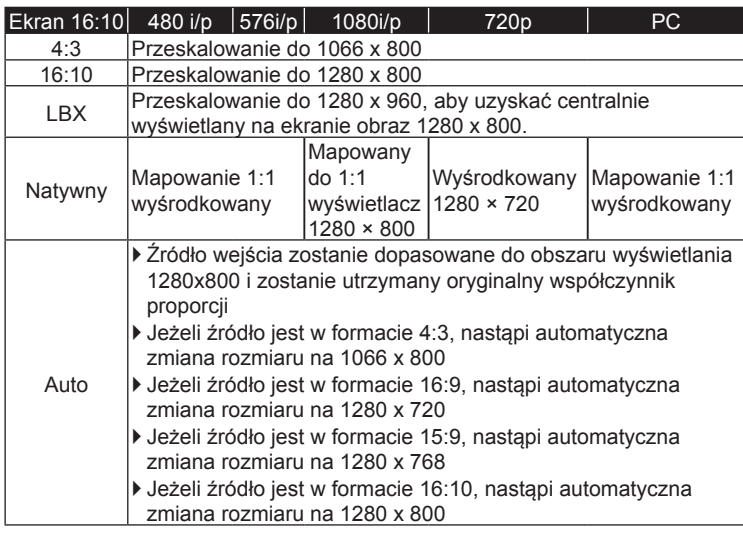

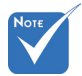

#### Maska krawędzi

Wykonaj maskowanie krawędzi obrazu, aby usunąć zakłócenia kodowania wideo na krawędziach źródła wideo. Każde We/Wy ma inne ustawienie

Powiększ

- Naciśnij < w celu zmniejszenia rozmiaru obrazu.
- Nacisnij  $\triangleright$  w celu powiększenia obrazu na ekranie projekcji.

#### Przesunięcie obrazu

Naciśnij  $\blacktriangleright$ , aby przejść do następnego menu i użyj  $\blacktriangle$  lub  $\nabla$  albo  $\triangleleft$  lub  $\triangleright$  do wyboru pozycji.

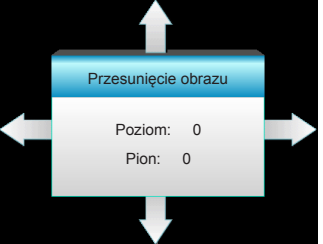

- $\triangleright$  Poziom: Naciśnij  $\blacklozenge$  w celu przesunięcia obrazu projekcji w poziomie.
- $\triangleright$  Pion: Naciśnij  $\blacktriangle \blacktriangledown$  w celu przesunięcia obrazu projekcji w pionie.

#### Trapez (pion)

Naciśnii  $\blacktriangleleft$  lub  $\blacktriangleright$  w celu regulacii pionowego zniekształcenia obrazu i uzyskania bardziej prostokątnego obrazu.

#### Wyjście

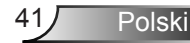

- "Maska krawędzi". "Maska krawędzi" i "Powiększ" nie
	- może działać w tym samym czasie.

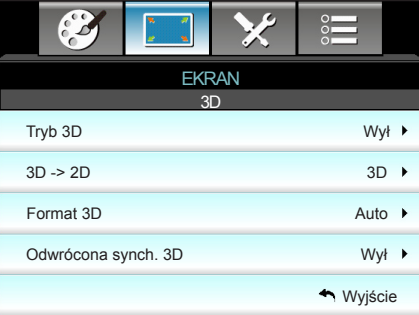

## *EKRAN | 3D*

#### Tryb 3D

- Wył: Wybierz "Wył" w celu wyłączenia trybu 3D.
- ` DLP-Link: Wybierz "DLP-Link", aby użyć zoptymalizowanych ustawień dla okularów DLP Link 3D. (sprawdź informacje na stronie 15).
- VESA 3D: Wybierz "VESA 3D", aby użyć zoptymalizowanych ustawień dla okularów VESA Link 3D. (sprawdź informacje na stronie 15).

#### 3D -> 2D

- ` 3D: Wyświetlanie sygnału 3D.
- ` L (Lewa): Wyświetlanie lewej ramki treści 3D.
- ` R (Prawa): Wyświetlanie prawej ramki treści 3D.

#### Format 3D

- ` Auto: Po wykryciu sygnału identyfikacji 3D, format 3D jest wybierany automatycznie.
- Tryb SBS: Wyświetlanie sygnału 3D w formacie "Obok siebie".
- ` Góra i Dół: Wyświetlanie sygnału 3D w formacie "Góra i Dół".
- ` Sekwencyjne klatk.: Wyświetlanie sygnału 3D w formacie "Sekwencyjne klatk.".

#### Odwrócona synch. 3D

- Naciśnij "Wł", aby odwrócić treści ramki lewej i prawej.
	- Naciśnij "Wył", aby uzyskać domyślne treści ramek.

#### Wyjście

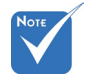

- Funkcja Format 3D jest obsługiwana jedynie w trybie Taktowanie 3D, omówionym na stronie 69.
- "Format 3D" jest obsługiwana wyłącznie w innych trybach taktowania niż HDMI 1.4a 3D.

### *USTAWIENIA*

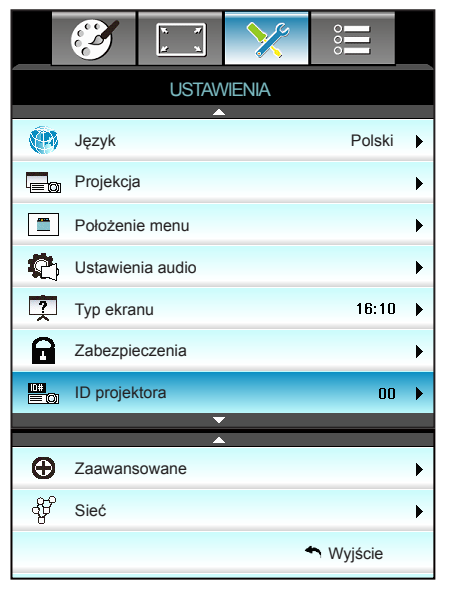

#### Język

Wybór wielojęzycznego menu OSD. Naciśnij > w celu przejścia do podmenu, a następnie użyj przycisku  $\blacktriangle$  lub  $\blacktriangledown$  albo  $\blacktriangleleft$  lub  $\triangleright$  w celu wyboru preferowanego języka. Naciśnij "Enter", aby dokończyć wybór.

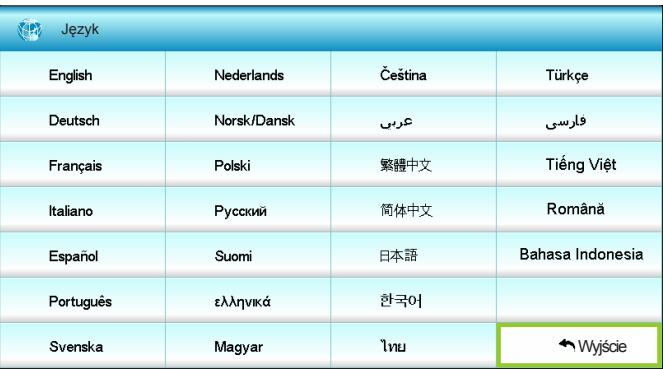

#### **Projekcja**

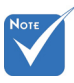

 Opcje Tył-biurko i Tył-sufit są używane z ekranem przezroczystym.

 $\overline{\bullet}$  Przód-biurko

To jest wybór domyślny. Obraz jest projektowany prosto na ekran.

 $\mathbf{I} \setminus \mathbf{I}$  Tył-biurko

Po wybraniu tej opcji, obraz będzie wyświetlany odwrotnie.

 $\bullet$   $\bullet$   $\bullet$  Przód-sufit

Po wybraniu tej opcji, obraz będzie wyświetlany górą w dół.

 $\bullet$   $\overline{\bullet}$   $\overline{\bullet}$  Tyl-sufit

Po wybraniu tej opcji, obraz będzie odwrócony górą w dół.

#### Położenie menu

Wybór położenia menu na wyświetlanym ekranie.

 "Typ ekranu" jest przeznaczony wyłącznie dla WXGA.

#### Typ ekranu

Wybór typu ekranu z 16:10 lub 16:9.

#### ID projektoraD

Definicję ID można ustawić w menu (zakres 0~99) i umożliwić indywidualne sterowanie projektorem przez użytkownika przez RS232.

#### Wyjście

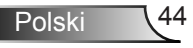

## *USTAWIENIA | Ustawienia audio*

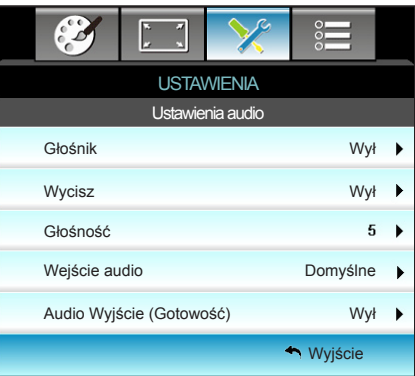

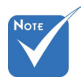

#### Głośnik

Wybierz "Wł" lub "Wył" w celu włączenia lub wyłączenia wewnętrznego głośnika.

❖ Funkcja "Wycisz" wpływa na głośność głośnika wewnętrznego i zewnętrznego.

**Wycisz** 

- $\triangleright$  Wybierz "Wł" w celu włączenia wyciszenia.
- ` Wybierz "Wył" w celu wyłączenia wyciszenia.

#### Głośność

- Naciśnij <, aby zmniejszyć głośność.
- $\triangleright$  Naciśnij  $\triangleright$ , aby zwiększyć głośność.

#### Wejście audio

Domyślne ustawienia audio są opisane na panelu tylnym projektora. Użyj tej opcji, aby ponownie przydzielić jedno z wejść audio (1 lub 2) do bieżącego źródła wejścia. Każde wejście audio może zostać przydzielone do więcej niż jednego źródła video.

- ▶ Domyślne.
	- ` Audio 1: VGA 1 i VGA 2.
- $\blacktriangleright$  Audio 2: Wideo.

#### Audio Wyjście (Gotowość)

Wybierz "Wł" lub "Wył" w celu włączenia lub wyłączenia wyjścia audio.

Polski

#### Wyjście

## *USTAWIENIA | Zabezpieczenia*

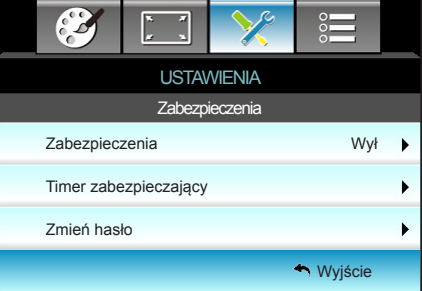

#### **Zabezpieczenia**

- $W$ : Wł: Wybierz "Wł", aby używać sprawdzania zabezpieczenia przy włączaniu projektora.
- ▶ Wył: Wybierz "Wył", aby można było włączać projektor bez sprawdzania hasła.

#### Timer zabezpieczający

Można użyć funkcji czasu (Miesiąc/Dzień/Godzina) do ustawienia liczby godzin używania projektora. Po upływie ustalonego czasu pojawia się polecenie ponownego wprowadzenia hasła.

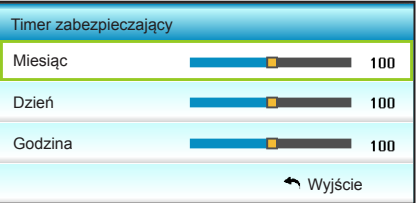

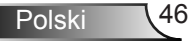

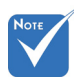

 Domyślna wartość kodu hasła to "1234" (pierwsze użycie).

Wprowadź aktualny kod zabezpieczenia (4 cyfry) REMOTE  $* 2 9 9$ Nieprawidłowy kod zabezpieczenia.Wprowadź ponownie. (Ostatnia próba)

> $6$  $\overline{\phantom{a}}$

### Zmień hasło

- **Pierwsze użycie:**
- 1. Naciśnij przycisk "Enter" aby ustawić hasło.
- 2. Hasło musi zawierać 4 cyfry.
- 3. Użyj przycisków numerycznych pilota lub klawiatury numerycznej do wprowadzenia nowego hasła, a następnie naciśnij przycisk "Enter" w celu potwierdzenia hasła.
- ` Zmień hasło:

(Jeśli pilot nie ma klawiatury numerycznej, użyj strzałek w górę/w dół do zmiany każdej cyfry hasła, a następnie naciśnij enter w celu potwierdzenia)

- 1. Naciśnij "Enter", aby wprowadzić stare hasło.
- 2. Użyj przycisku numerycznego lub ekranowej klawiatury numerycznej do wprowadzenia aktualnego hasła, a następnie naciśnij "Enter" w celu potwierdzenia.
- 3. Wprowadź nowe hasło (długość 4 cyfry) przyciskami numerycznymi pilota zdalnego sterowania, a następnie naciśnij "Enter" w celu potwierdzenia.
- 4. Wprowadź ponownie nowe hasło i w celu potwierdzenia naciśnij "Enter".
- ` Po 3 krotnym wprowadzeniu nieprawidłowego hasła, projektor wyłączy się automatycznie.
- ` Jeśli hasło zostanie zapomniane należy skonataktować się z lokalnym biurem w celu uzyskania pomocy.

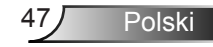

## *USTAWIENIA | Sieć| LAN Settings*

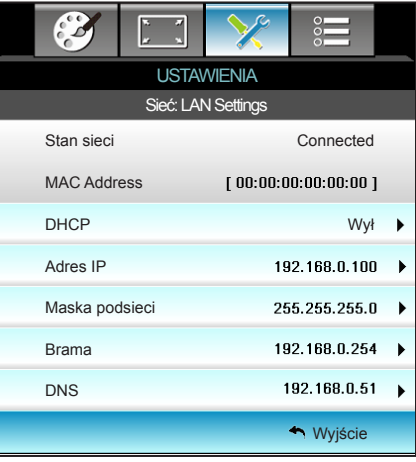

#### Stan sieci

Wyświetlanie stanu połączenia sieciowego (tylko do odczytu).

#### MAC Address

Wyświetlanie adresu MAC (tylko do odczytu).

#### DHCP

- ` Wł: Projektor uzyska adres IP automatycznie z używanej sieci.
- ` Wył: W celu ręcznego przypisania IP, maski podsieci, bramy i DNS.

Wyjście z OSD automatycznie zastosuje wprowadzone wartości.

#### Adres IP

Wyświetlenie adresu IP.

#### Maska podsieci

Wyświetlenie numeru maski podsieci.

#### Brama

Wyświetlenie domyślnej bramy sieci podłączonej do projektora.

#### DNS

Wyświetlenie numeru DNS.

#### Wyjście

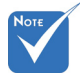

 Domyślna nazwa użytkownika i hasło to **.admin**".

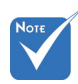

 \*Podane w tej części kroki bazują na systemie operacyjnym Windows 7.

Jak korzystać z przeglądarki sieci web do sterowania projektorem

- 1. Włącz opcję DHCP "Wł" na projektorze, aby zezwolić na autoantyczne przypisywanie adresu IP, przez serwer DHCP.
- 2. Otwórz przeglądarkę sieci web w komputerze PC i wprowadź adres IP projektora (**Sieć: LAN Settings > Adres IP**).
- 3. Wprowadź nazwę użytkownika i hasło oraz kliknij "Zaloguj". Nastąpi otwarcie interfejsu sieci web konfiguracji projektora.

#### **Tworzenie bezpośredniego połączenia pomiędzy komputerem a projektorem\***

Czynność 1: Ustaw na "Wył" opcję DHCP w projektorze.

Czynność 2: Skonfiguruj Adres IP, Maska podsieci, Brama i DNS w projektorze (**Sieć: LAN Settings**).

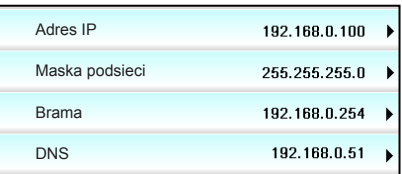

Czynność 3: Otwórz w komputerze PC stronę Centrum sieci i udostępniania i przypisz komputerowi PC identyczne parametry sieci, jak ustawione w projektorze. Kliknij **OK** w celu zapisania parametrów.

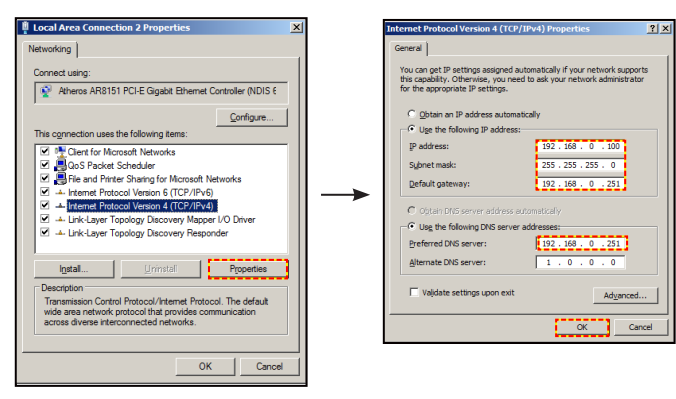

Czynność 4: Otwórz przeglądarkę sieci web w komputerze PC i wpisz w polu URL adres IP, przypisany w kroku 3. Następnie naciśnij "**Enter**" key.

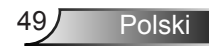

## *USTAWIENIA | Sieć| Control Settings*

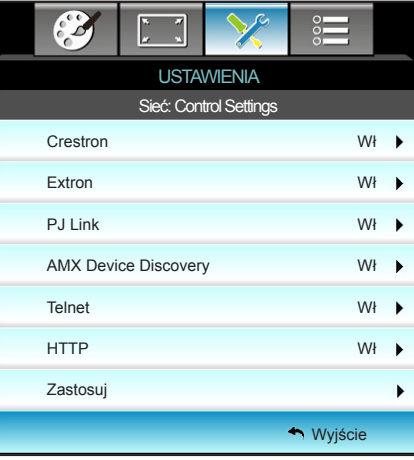

#### **Crestron**

Użyj tej funkcji do wyboru funkcji sieci (port: 41794). Dalsze informacje można uzyskać pod adresem http://www.crestron.com i www.crestron.com/getroomview.

#### Extron

Użyj tej funkcji do wyboru funkcji sieci (port: 2023).

#### PJ Link

Użyj tej funkcji do wyboru funkcji sieci (port: 4352).

#### AMX Device Discovery

Użyj tej funkcji do wyboru funkcji sieci (port: 1023).

#### **Telnet**

Użyj tej funkcji do wyboru funkcji sieci (port: 23).

#### HTTP

Użyj tej funkcji do wyboru funkcji sieci (port: 80).

#### Zastosuj

Naciśnij  $\blacktriangleright$ , a następnie wybierz "Tak", aby zastosować wybór.

#### Wyjście

## *USTAWIENIA | Zaawansowane*

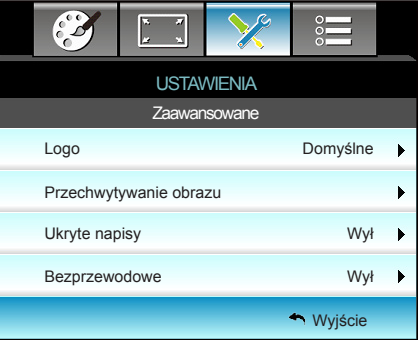

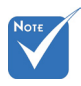

#### Logo

Użyj tej funkcji do wyboru wymaganego ekranu startowego. Jeśli wykonane zostały zmiany, zostaną one wprowadzone przy następnym włączeniu zasilania projektora.

- ▶ Domyślne: Domyślny ekran startowy.
- ` Neutralny: Brak wyświetlania logo na ekranie startowym.

#### Przechwytywanie obrazu

Naciśnij  $\blacktriangleright$  , aby przechwycić zdiecie obrazu, aktualnie wyświetlanego na ekranie.

#### Ukryte napisy

Ukryte napisy to tekstowa wersja dźwięków programu lub inne informacje wyświetlane na ekranie. Jeśli wprowadzany sygnał zawiera ukryte napisy, można włączyć funkcję i oglądać kanały. Naciśnij ◀ lub ▶, aby wybrać Wył, CCI lub CC2.

#### **Bezprzewodowe**

Wybierz "Wł" lub "Wył" w celu włączenia lub wyłączenia funkcji połączenia bezprzewodowego.

#### Wyjście

Wybierz "Wyjście", aby zakończyć wyświetlanie menu.

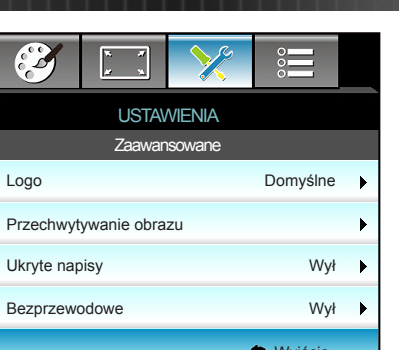

 Aby pomyślnie przechwycić logo, należy sprawdzić, czy rozdzielczość obrazu ekranowego nie przekracza natywnej rozdzielczości projektora. (1080p: 1920 x 1080).

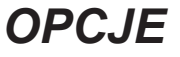

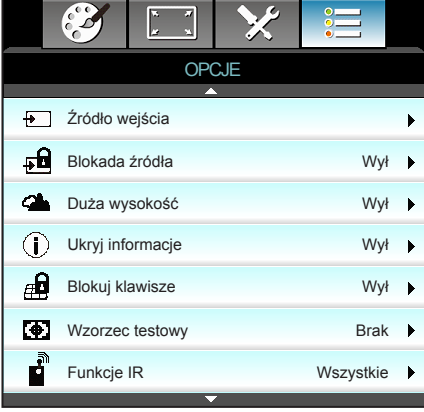

#### Źródło wejścia

Użyj tej opcji do włączenia/wyłączenia źródeł wejścia. Naciśnij  $\blacktriangleright$ , aby przejść do podmenu i wybrać wymagane źródła. Naciśnij "Enter", aby dokończyć wybór. Projektor wyszuka jedynie włączone wejścia.

#### Blokada źródła

- ` Wł: Projektor wyszuka wyłącznie aktualne połączenie wejścia.
- ` Wył: Po utracie bieżącego sygnału wejścia, projektor wyszuka inne sygnały.

#### Duża wysokość

Po wybraniu "Wł", zwiekszone zostana obroty wentylatora. Funkcja ta jest użyteczna w miejscach o dużej wysokości nad poziomem morza, gdzie jest rozrzedzone powietrze.

#### Ukryj informacje

- Wł: Wybierz "Wł", aby ukryć komunikat z informacjami.
- Wył: Wybierz "Wył", aby pokazać komunikat "wyszukiwanie".

#### Blokuj klawisze

Po ustawieniu funkcji blokady bloku przycisków na "Wł", nastąpi blokada bloku przycisków, jednak projektor można nadal obsługiwać przez pilota. Po wybraniu "Wył", można ponownie używać blok przycisków.

#### Wzorzec testowy

Wyświetlanie wzorca testowego. Dostępne są Siatka, Wzorzec bieli i Brak.

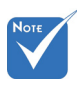

- "Przód" i "Góra" nie można wybrać w trybie czuwania.
- $\div$  Tryb podczerwieni można przełączyć na .NVIDIA 3D Vision" po zaimplementowaniu i sprawdzeniu przez NVIDIA.

#### Funkcje IR

- **Wszystkie: Wybierz "Wszystkie", projektorem można sterować** przez pilota, z górnego lub dolnego odbiornika podczerwieni.
	- Przód: Wybierz "Przód", projektorem można sterować przez pilota, poprzez odbiornik podczerwieni z przodu.
- $\triangleright$  Góra: Wybierz "Góra", projektorem można sterować przez pilota, poprzez odbiornik podczerwieni z góry.
- ▶ Wył: Wybierz "Wył", projektorem nie można sterować przez pilota, z górnego lub dolnego odbiornika podczerwieni. Po wybraniu "Wył", można ponownie używać przyciski bloku przycisków.

Polski

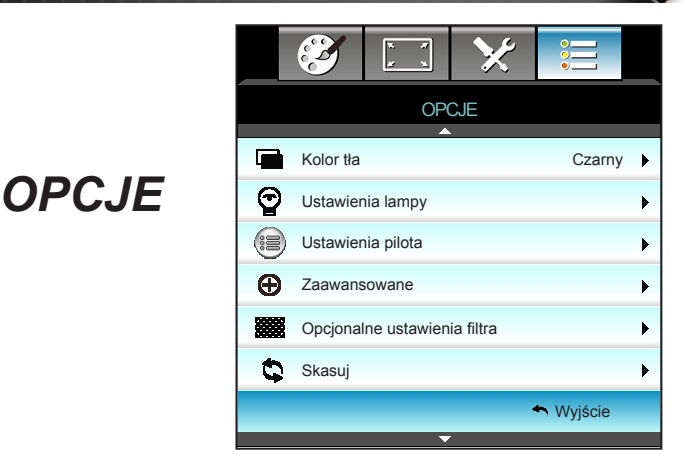

#### Kolor tła

Użyj tej funkcji do wyświetlenia ekranu "Czarny", "Czerwony", "Niebieski", "Zielony" lub "Biały", przy braku sygnału.

#### Skasuj

Wybierz "Tak", aby przywrócić parametry wyświetlania wszystkich menu do domyślnych ustawień fabrycznych.

#### Wyjście

## *OPCJE | Ustawienia lampy*

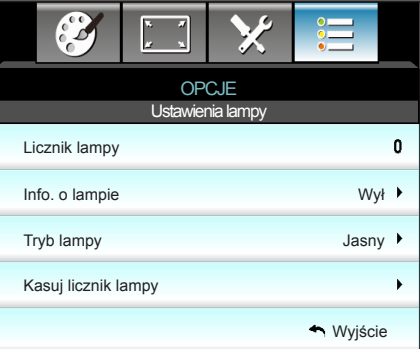

#### Licznik lampy

Wyświetla czas projekcji.

#### Info. o lampie

Funkcję tą należy wybrać w celu wyświetlania lub ukrycia komunikatu o potrzebie zmiany lampy.

Komunikat ten pojawia się na 30 godzin przed sugerowanym czasem wymiany lampy.

#### Tryb lampy

- **b** Jasny: Wybierz "Jasny", aby zwiększyć jasność.
- Eko.: Wybierz "Eko.", aby przyciemnić światło lampy projektora, co obniży zużycie energii i wydłuży żywotność lampy.
- Dynamic: Wybierz "Dynamic" w celu przyciemnienia lampy w oparciu o poziom jasności treści i dynamicznej regulacji zużycia energii, w zakresie 100% i 30%. Zostanie wydłużona żywotność lampy.
- ` Eco+: Po uaktywnieniu trybu Eco+, zostanie automatycznie wykryty poziom jasności treści w celu znacznego zmniejszenia zużycia energii przez lampę (do 70%), w czasie okresów nieaktywności.

#### Kasuj licznik lampy

Zerowanie licznika czasu działania lampy po wymianie lampy.

#### Wyjście

Wybierz "Wyjście", aby zakończyć wyświetlanie menu.

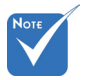

**↑ Gdy temperatura** otoczenia przekroczy 40°C, projektor zostanie automatycznie przełączony na tryb Eko.

- "Tryb lampy" można ustawiać niezależnie dla 2D i 3D.
- Moc lampy w trybie dynamicznym, można dynamicznie regulować w zakresie od 100% do 30%.

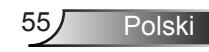

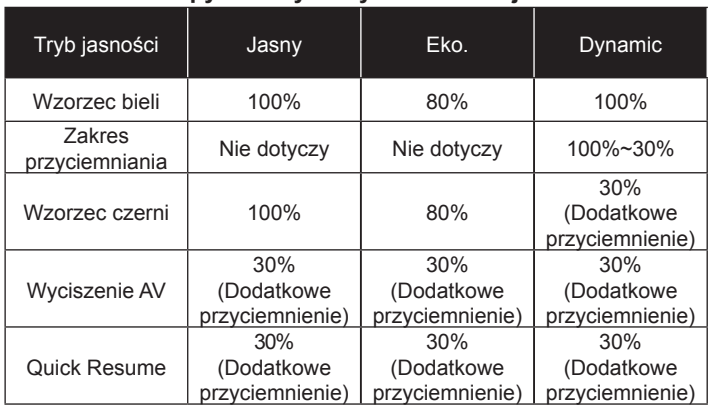

#### **Zachowanie lampy z różnymi trybami i funkcjami:**

## *OPCJE | Ustawienia pilota*

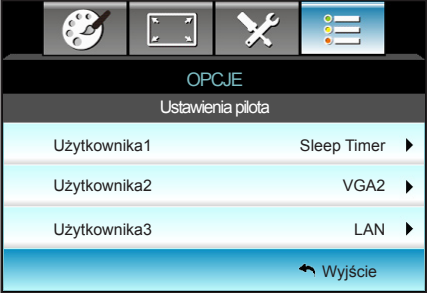

Użytkownika1

Domyślna wartość to Sleep Timer.

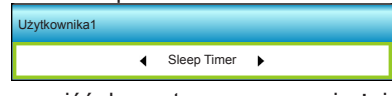

Naciśnij  $\blacktriangleright$  , aby przejść do nastepnego menu i użyj < lub  $\blacktriangleright$ , aby wybrać pozycję "VGA2", "LAN", "Jasność", "Kontrast" lub "Sleep Timer".

#### Użytkownika2

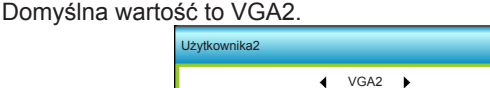

Naciśnij  $\blacktriangleright$ , aby przejść do następnego menu i użyj < lub  $\blacktriangleright$ , aby wybrać pozycję "VGA2", "LAN", "Jasność", "Kontrast" lub "Sleep Timer".

#### Użytkownika3

Domyślna wartość to LAN.

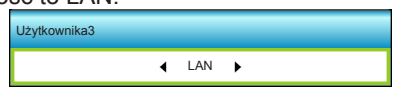

Polski

Naciśnij  $\blacktriangleright$ , aby przejść do następnego menu i użyj < lub  $\blacktriangleright$ , aby wybrać pozycję "VGA2", "LAN", "Jasność", "Kontrast" lub "Sleep Timer".

## *OPCJE | Zaawansowane*

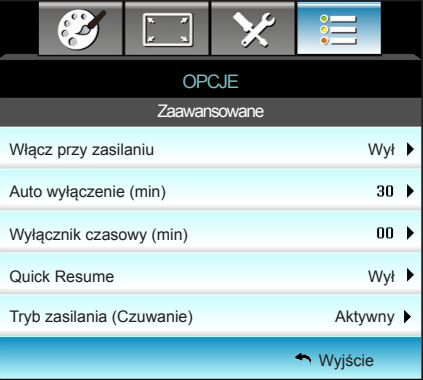

#### Włącz przy zasilaniu

Choose "Wł", aby uaktywnić tryb Włącz przy zasilaniu. Projektor zostanie włączony automatycznie po dostarczeniu zasilania prądem zmiennym, bez naciskania przycisku " $\mathbf{\dot{U}}$ " w bloku przycisków projektora lub na pilocie.

#### Auto wyłączenie (min)

Ustawia odliczanie czasu do automatycznego wyłączenia. Licznik rozpoczyna odliczanie, przy braku wprowadzonego sygnału do wejścia projektora. Po zakończeniu odliczania, projektor wyłączy się automatycznie (w minutach).

#### Wyłącznik czasowy (min)

Ustawia odliczanie czasu do automatycznego wyłączenia. Wyłącznik czasowy rozpoczyna odliczanie, przy braku wprowadzonego sygnału do wejścia projektora. Po zakończeniu odliczania, projektor wyłączy się automatycznie (w minutach).

#### Quick Resume

- ` Wł: Jeśli projektor zostanie przypadkowo wyłączony, funkcja ta umożliwia ponowne natychmiastowe włączenie zasilania, po jej wybraniu w ciągu 100 sekund.
	- ` Wył: Wentylator rozpocznie chłodzenie systemu natychmiast po 10 sekundach od wyłączenia projektora przez użytkownika.

#### Tryb zasilania (Czuwanie)

- ▶ Eko.: Wybierz "Eko." w celu dalszego zwiększenia oszczędzania energii < 0,5W.
- ` Aktywny: Bez włączenia opcji Włączenie zasilania po odebraniu sygnału, wybierz "Aktywny", aby powrócić do trybu oczekiwania sieci, zostanie włączony port wyjścia VGA, a zużycie energii wyniesie <6,0 W.

#### Wyjście

Wybierz "Wyjście", aby zakończyć wyświetlanie menu.

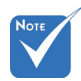

 Po wyłączeniu zasilania projektora wartość timera uśpienia zostanie wyzerowana.

 Po zakończeniu odliczania, projektor automatycznie wyłączy zasilanie. Domyślne ustawienie to 20 minut.

### *OPCJE | Opcjonalne ustawienia filtra*

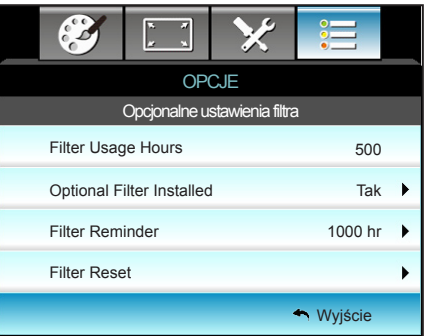

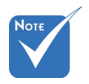

"Filter Usage

#### Filter Usage Hours

Wyświetla czas filtra.

Optional Filter Installed

- ` Tak: Wyświetlanie komunikatu ostrzeżenia, po 500 godzinach używania.
- ` Nie: Wyłączenie komunikatu ostrzeżenia.

#### Filter Reminder

Funkcję tą należy wybrać w celu wyświetlania lub ukrycia komunikatu o potrzebie zmiany filtra. (Fabryczne ustawienie domyślne: 500 godzin)

#### Filter Reset

Wyzerowanie licznika filtra pyłu, po wymianie lub oczyszczeniu filtra pyłu.

Wyjście

Wybierz "Wyjście", aby zakończyć wyświetlanie menu.

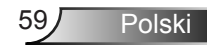

Hours / Filter Reminder / Filter Reset" pojawia się wyłacznie, po ustawieniu .Optional Filter Installed" na "Tak".

### **Rozwiązywanie problemów**

*Po wystąpieniu problemów z działaniem projektora należy sprawdzić następujące informacje. Jeśli problem utrzymuje się należy skontaktować się z lokalnym dostawcą lub z punktem serwisowym.*

### **Problemy związane z obrazem**

### **Brak obrazu na ekranie**

- ` Sprawdź czy są prawidłowo i pewnie podłączone wszystkie kable i połączenia zasilania, zgodnie z opisem w części "Instalacja".
- ` Upewnij się, że szpilki złącza nie są wygięte lub złamane.
- ` Sprawdź, czy lampa projektora została prawidłowo zainstalowana. Sprawdź część "Wymiana lampy".
- ▶ Upewnij się, że zdięta została pokrywa obiektywu, oraz projektor jest włączony.
- ▶ Upewnij się, że nie jest włączona funkcja "Wyciszenie AV".

### **Brak ostrości obrazu**

- ▶ Sprawdź, czy zdieta została pokrywa obiektywu.
- ` Wyreguluj ostrość pokrętłem na obiektywie projektora.
- ` Upewnij się, że ekran projekcji znajduje się w wymaganej odległości od projektora. (sprawdź strony 20-21)

#### **Rozciągnięty obraz przy wyświetlaniu tytułu DVD w formacie 16:9**

- Podczas odtwarzania anamorficznego DVD lub DVD 16:9, projektor pokaże najlepszy obraz w formacie 16: 9, po stronie projektora.
- ▶ Podczas odtwarzania tytułu DVD w formacie LBX, należy zmienić format na LBX w menu OSD projektora.
- ▶ Podczas odtwarzania tytułu DVD w formacie 4:3, należy zmienić format na 4:3 w menu OSD projektora.
- ` Jeśli obraz jest nadal rozciągnięty, będzie potrzebna także regulacja współczynnika proporcji poprzez następujące czynności:
- ` Należy ustawić format wyświetlania odtwarzacza DVD na współczynnik proporcji 16:9 (szeroki).

### **Obraz za mały lub za duży.**

- ` Wyreguluj położenie dźwigni zoom na projektorze.
- **Przysuń lub odsuń projektor od ekranu.**
- $\blacktriangleright$  Naciśnij "Menu" w panelu projektora, przejdź do "EKRAN-->Format". Wypróbuj inne ustawienia.

### **Nachylone boki obrazu:**

- $\blacktriangleright$  Jeśli to możliwe należy zmienić pozycie projektora, aby znajdował się na środku ekranu i poniżej ekranu.
- ▶ Do regulacii użyj "EKRAN-->Trapez (pion)" z OSD.

### **Odwrócony obraz**

▶ Wybierz ..USTAWIENIA-->Projekcja" z OSD i wyreguluj kierunek projekcji.

### **Zamazany, podwójny obraz**

 $\blacktriangleright$  Naciśnij przycisk "Format 3D" i przełącz na "Wył", aby uniknąć efektu rozmazanego, podwójnego obrazu 2D.

### **Dwa obrazy w fomacie side-by-side (obok siebie)**

▶ Naciśnij przycisk "Format 3D" i przełącz na "Tryb SBS", gdy sygnałem wejścia jest HDMI 1.3 2D (1080i side-by-side).

### **Brak wyświetlania obrazu w 3D**

- ` Sprawdź, czy nie jest rozładowana bateria okularów 3D.
- ` Sprawdź, czy są włączone okulary 3D.
- ` Gdy sygnałem wejścia jest HDMI 1.3 2D (1080i side-by-side half) (1080i połowiczne side-by-side), naciśnij przycisk "Format 3D" i przełacz na "Tryb SBS".

Polski

### **Inne problemy**

#### **Projektor przestaje reagować na wszystkie elementy sterowania**

` Jeśli to możliwe, wyłącz projektor, a następnie odłącz przewód zasilający i przed ponownym podłączeniem zasilania zaczekaj, co najmniej 20 sekund.

### **Przepaliła się lampa generując trzaskający dźwięk**

` Po osiągnięciu przez lampę końca żywotności, może się ona przepalić generując wysoki, trzaskający dźwięk. W takim przypadku, projektor nie włączy się dopóki nie zostanie wymieniona lampa. Aby wymienić lampę należy wykonać procedury z części "Wymiana lampy".

### **Problemy związane z pilotem zdalnego sterowania**

### **Jeśli pilot zdalnego sterowania nie działa**

- ` Sprawdź, czy kąt działania pilota zdalnego sterowania mieści się w zakresie ±15° w poziomie i w pionie w odniesienu do odbiorników podczerwieni w projektorze.
- ` Upewnij się, że pomiędzy pilotem zdalnego sterowania a projektorem nie ma żadnych przeszkód. Przesuń się na odległość 6 m (20 stóp) od projektora.
- ▶ Upewnij się, że prawidłowo włożone są baterie.
- ` Baterie po ich wyczerpaniu należy wymienić.

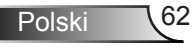

### **Komunikat świateł LED**

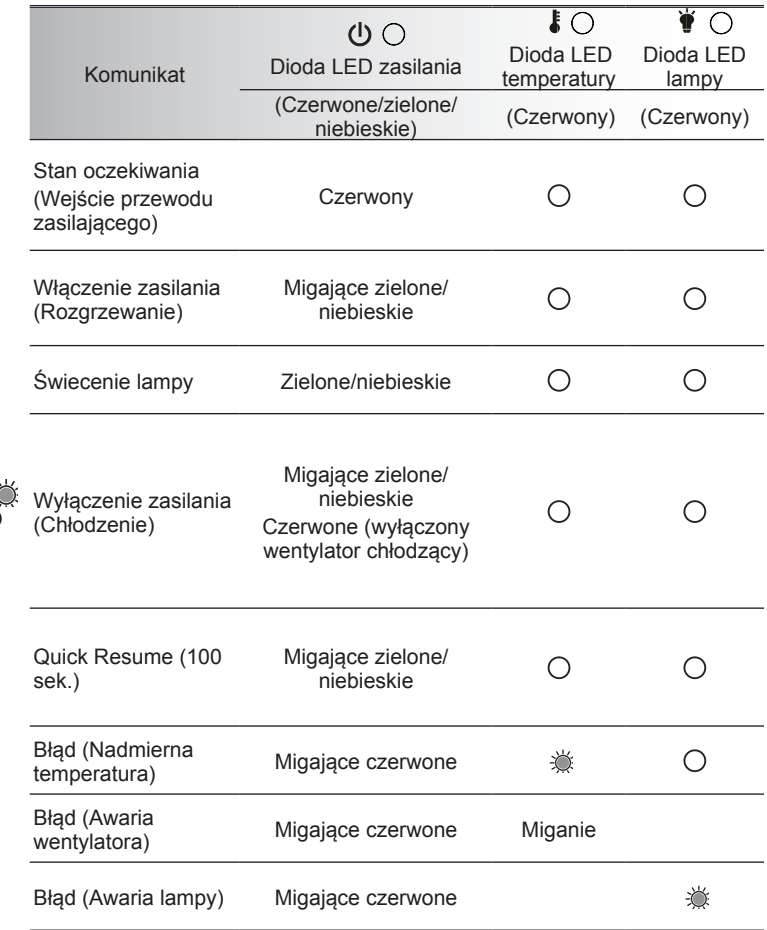

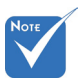

 $\Leftrightarrow$  Stałe światło  $\Leftrightarrow$ Brak światła

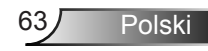

### **Komunikaty ekranowe**

Wyłączenie zasilania:

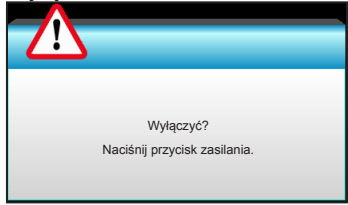

#### Ostrzeżenie lampy:

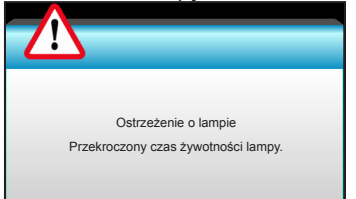

#### Ostrzeżenie dotyczące temperatury:

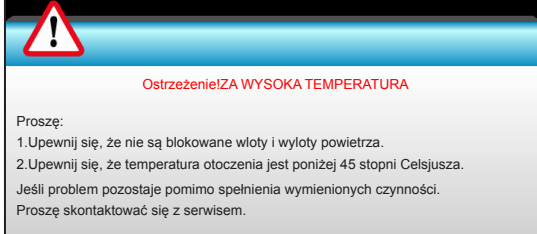

#### \* Awaria wentylatora:

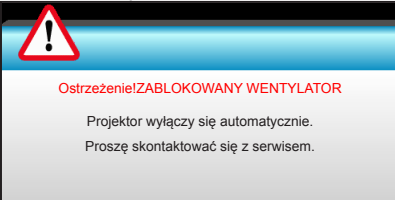

#### Poza zakr. wyświetl:

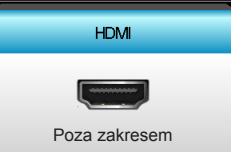

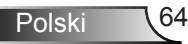

### **Wymiana lampy**

Projektor automatycznie wykrywa stan żywotności lampy. Gdy żywotność lampy zbliża się do końca, wyświetlany jest komunikat ostrzegawczy.

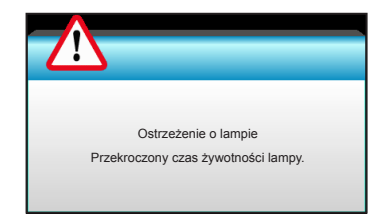

Po wyświetleniu tego komunikatu należy się skontaktować z lokalnym dostawcą lub z punktem serwisowym w celu jak najszybszej wymiany lampy. Przed wymianą lampy należy się upewnić, że projektor chłodził się, przez co najmniej 30 minut.

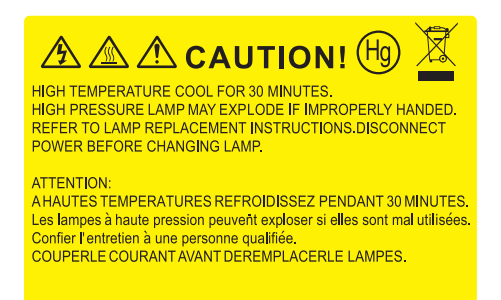

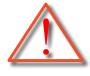

Ostrzeżenie: Przy montażu sufitowym należy zachować ostrożność podczas otwierania panela dostępu do lampy. Podczas wymiany żarówki przy montażu sufitowym, zaleca się zakładanie okularów ochronnych. "Należy zachować ostrożność, aby zapobiec wypadnięciu z projektora luźnych elementów".

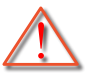

Ostrzeżenie: Wneka lampy jest gorąca! Przed wymianą lampy, zaczekaj na jej ochłodzenie!

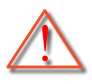

Ostrzeżenie: Aby zmniejszyć zagrożenie osobistych obrażeń, nie wolno upuścić modułu lampy lub dotykać do żarówki lampy. Żarówka może być uszkodzona i po upuszczeniu może spowodować obrażenia.

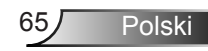

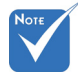

- Nie można usuwać śruby pokrywy i lampy.
- Nie można włączyć projektora , jeśli pokrywa lampy nie zostanie założona z powrotem na projektor.
- Nie należy dotykać powierzchni lampy. Tłuszcz z rak może spowodować pęknięcie lampy. Użyj suchej szmatki do oczyszczenia modułu lampy, po jej przypadkowym dotknięciu.

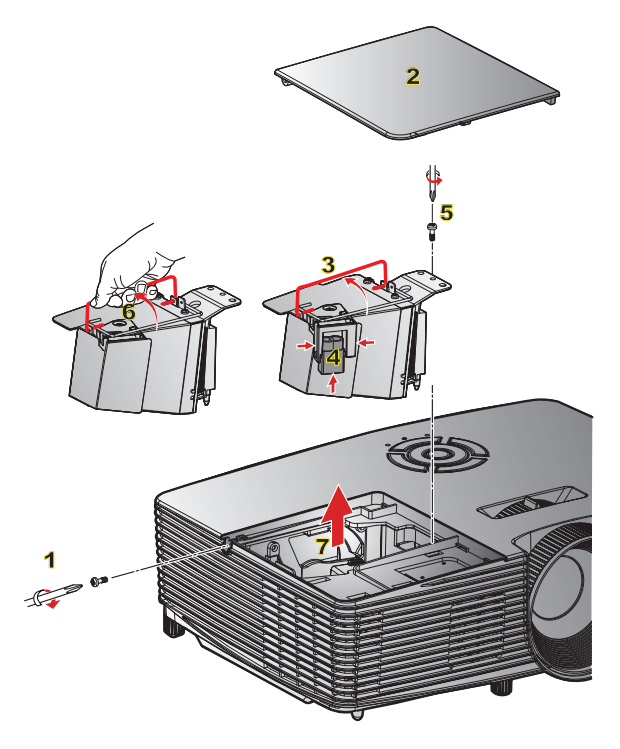

#### **Procedura wymiany lampy:**

- 1. Wyłącz zasilanie projektora naciskając przycisk  $\mathbf{D}$ " na pilocie lub na klawiaturze projektora.
- 2. Zaczekaj na ochłodzenie się projektora, przez co najmniej 30 minut.
- 3. Odłącz przewód zasilający.
- 4. Odkręć śrub na pokrywie. 1
- 5. Naciśnij do góry i zdejmij pokrywę. 2
- 6. Unieś uchwyt lampy. 3
- 7. Naciśnij po obu stronach, a następnie unieś w górę i wyjmij przewód lampy. 4
- 8. Odkręć śrub na module lampy. 5
- 9. Unieś uchwyt lampy 6 oraz powoli i ostrożnie wyjmij lampę. 7
- W celu założenia modułu lampy, wykonaj wymienione czynności w kolejności odwrotnej.
- 10. Włącz projektor i wyzeruj licznik lampy.

Kasuj licznik lampy: (i) Naciśnij "Menu"  $\rightarrow$  (ii) Wybierz "OPCJE"  $\rightarrow$  (iii) Wybierz "Ustawienia lampy"  $\rightarrow$  (iv) Wybierz "Kasuj licznik lampy"  $\rightarrow$  $(v)$  Wybierz  $\overline{\mathsf{u}}$ Tak".

### **Instalacja i czyszczenie filtra przeciwpyłowego**

### **Instalacja filtra przeciwpyłowego**

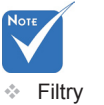

przeciwpyłowe są wymagane/ dostarczane jedynie w wybranych regionach, gdzie występuje nadmierne

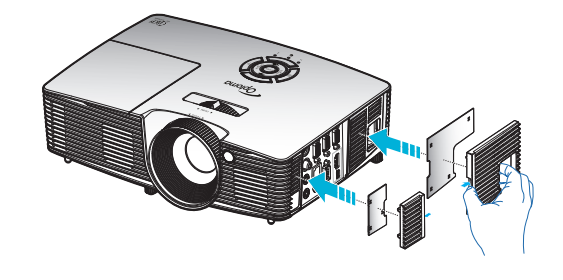

### zapylenie. **Czyszczenie filtra przeciwpyłowego**

Zalecamy czyszczenie filtra przeciwpyłowego co trzy miesiące; filtr należy czyścić częściej, jeśli projektor jest używany w miejscu o dużym zapyleniu.

Procedura:

- 1. Wyłącz zasilanie projektora naciskając przycisk " $\mathbf{\dot{U}}$ " na pilocie lub na klawiaturze projektora.
- 2. Odłącz przewód zasilający.
- 3. Filtr przeciwpyłowy należy wyjmować powoli i ostrożnie.
- 4. Oczyść lub wymień filtr przeciwpyłowy.
- 5. W celu instalacji filtra przeciwpyłowego, należy wykonać poprzednie czynności w kolejności odwrotnej.

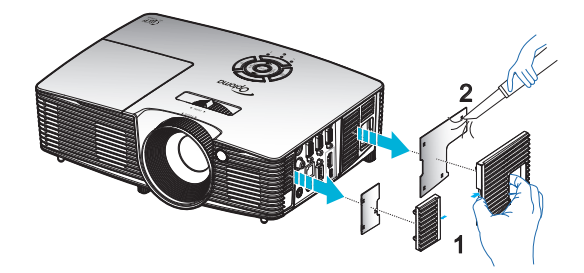

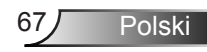

## **Tryby zgodności**

### Zgodność HDMI

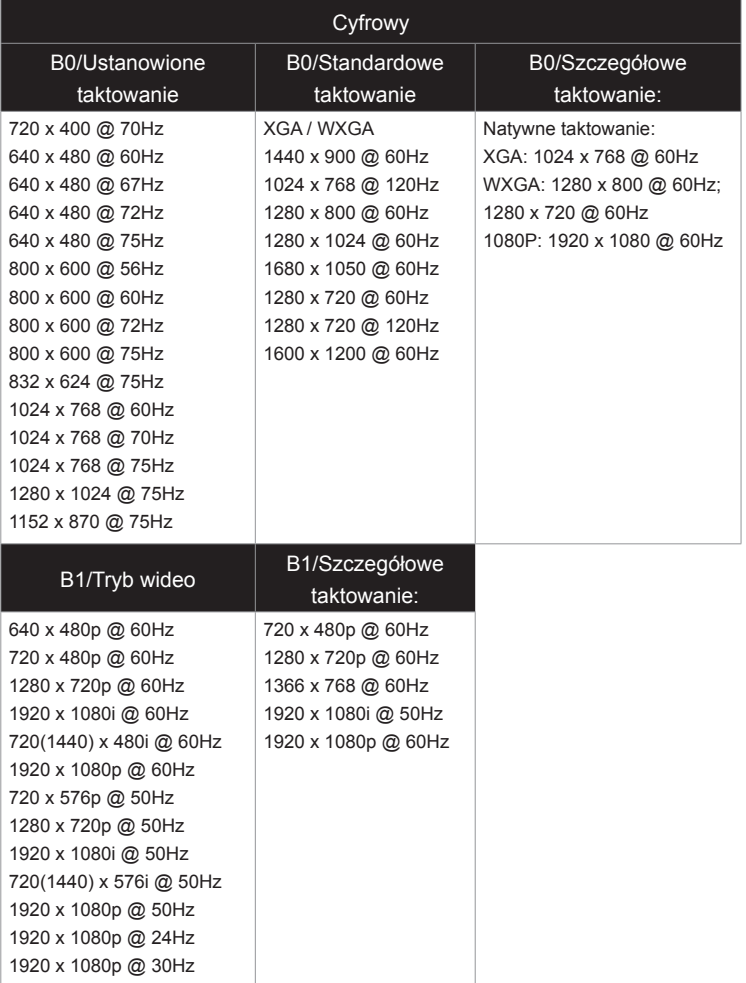

### Zgodność z wejściem wideo 3D

Ź

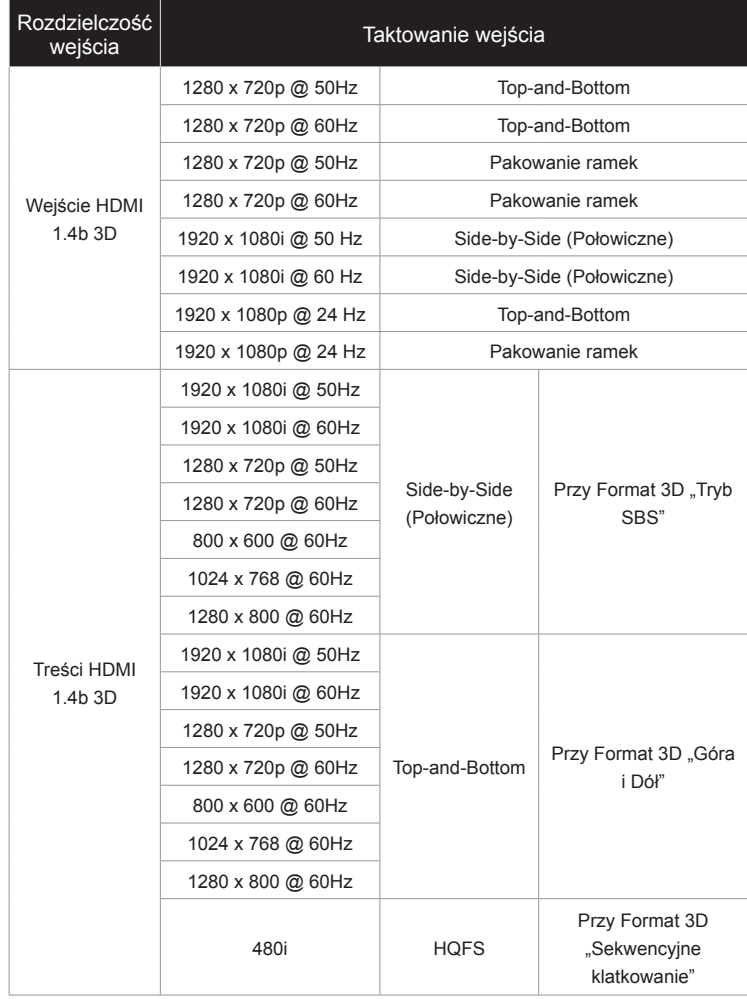

### **Komendy RS232 i lista funkcji protokołów**

**Przydział pinów RS232**

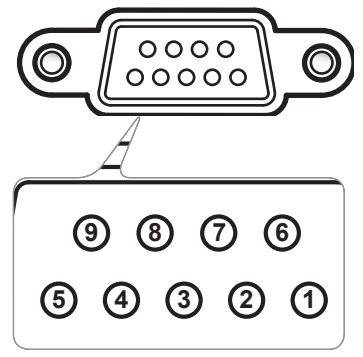

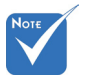

 Ekran RS232 jest uziemiony.

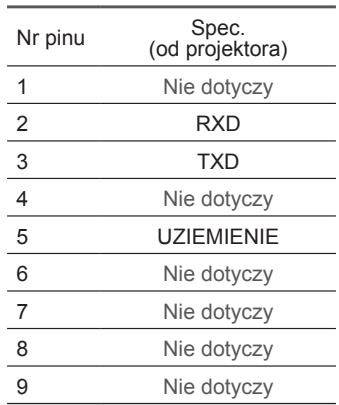

### **Lista funkcji protokołu RS232**

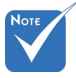

1. Po wszystkich komendach ASCII podawany jest symbol  $<$  $CR$  $>$ 

2. 0D to kod szesnastkowy dla kodu <CR> w ASCII.

Szybkość przesylania bitów: 9600 Bity danych: 8 Parzystość: Brak Bity stopu: 1 Sterowanie przepływem: Brak UART16550 FIFO: Wyłącz Przywrócenie projektora (Udane): P Przywrócenie projektora (Nieudane): F XX=01-99, ID projektora, XX=00 dla wszystkich projektorów

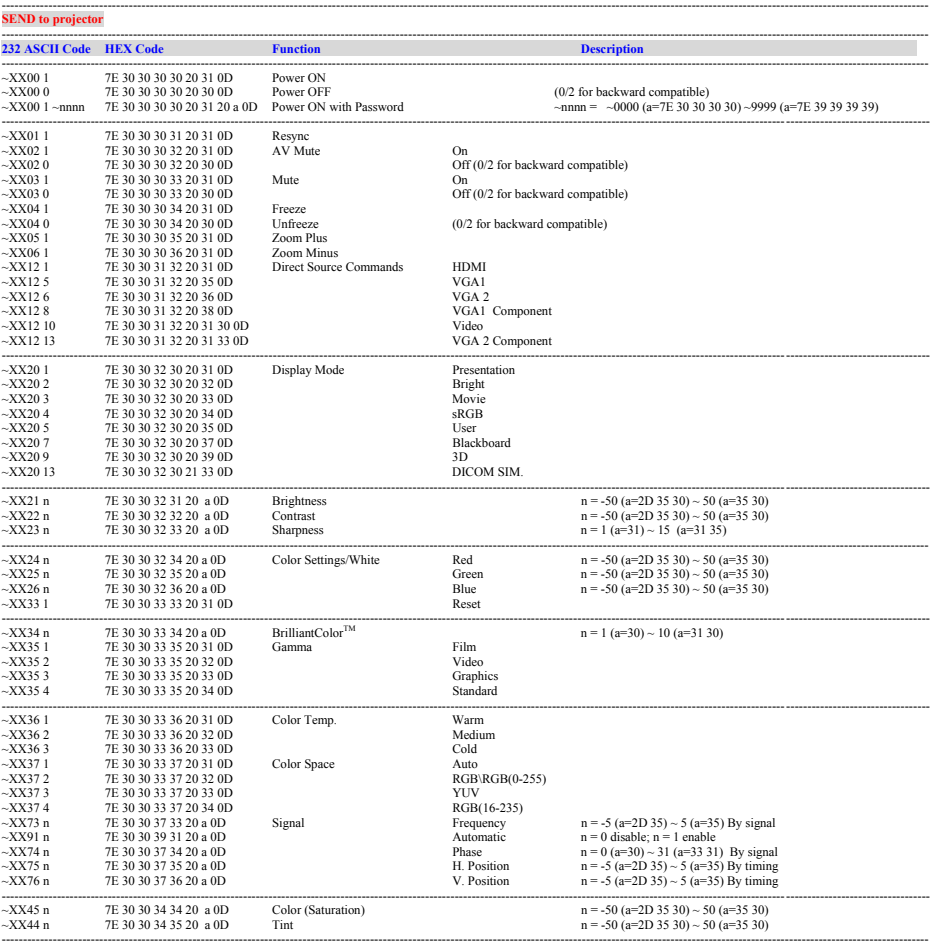

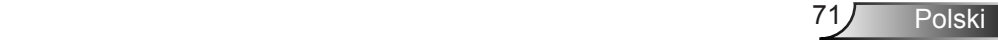

# **Exercise Security Dodatki**

~XX45 n 7E 30 30 34 34 20 a 0D Color (Saturation) n = -50 (a=2D 35 30) ~ 50 (a=35 30)

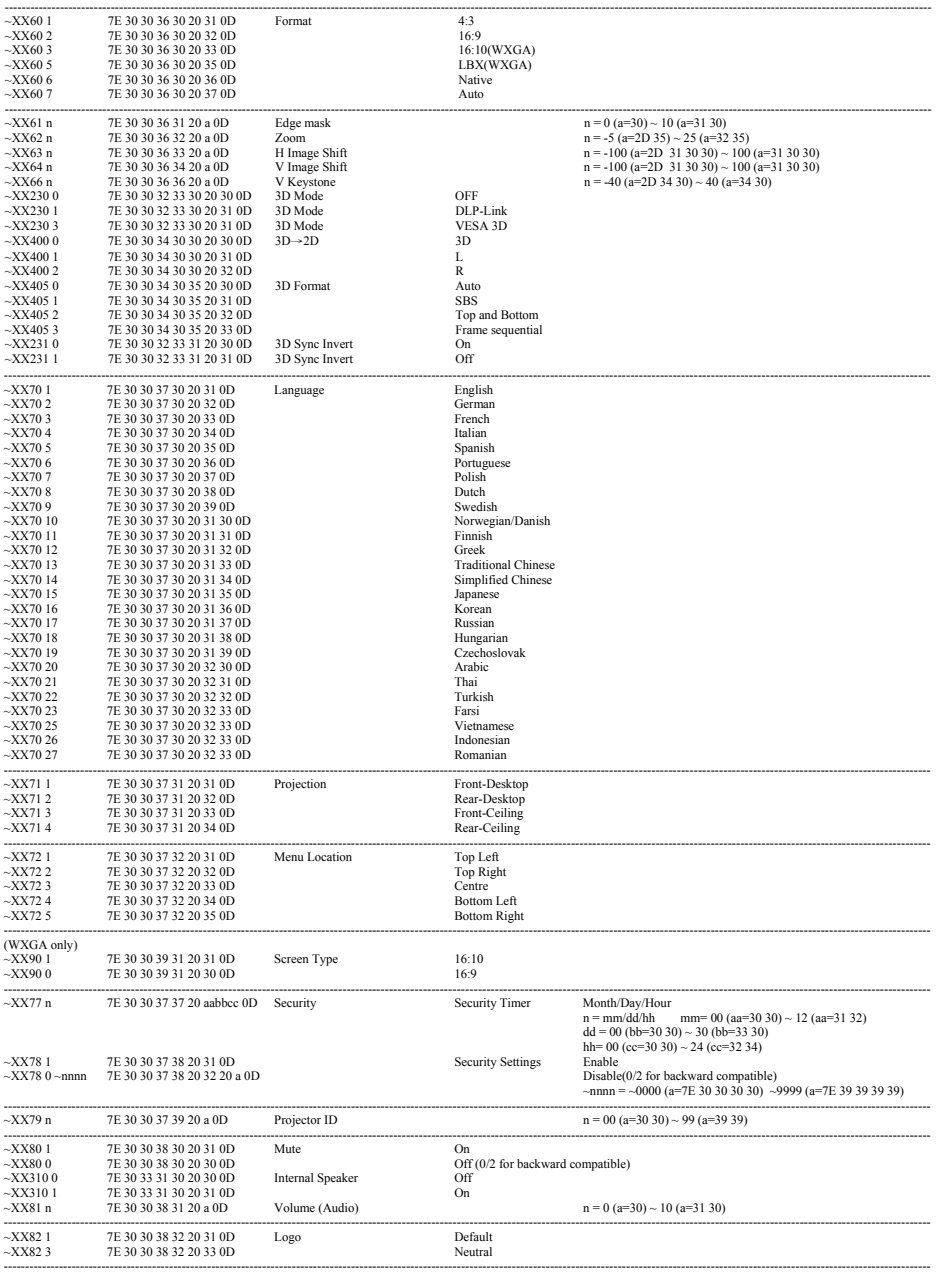

Polski 72  $-1.72$  $\mathsf{SKI}$   $\mathsf{V}$   $\mathsf{E}$ ~XX454 1 7E 30 30 34 35 34 20 31 0D On
### *Dodatki* ~XX80 0 7E 30 30 38 30 20 30 0D Off (0/2 for backward compatible) ~XX81 n 7E 30 30 38 31 20 a 0D Volume (Audio) n = 0 (a=30) ~ 10 (a=31 30)

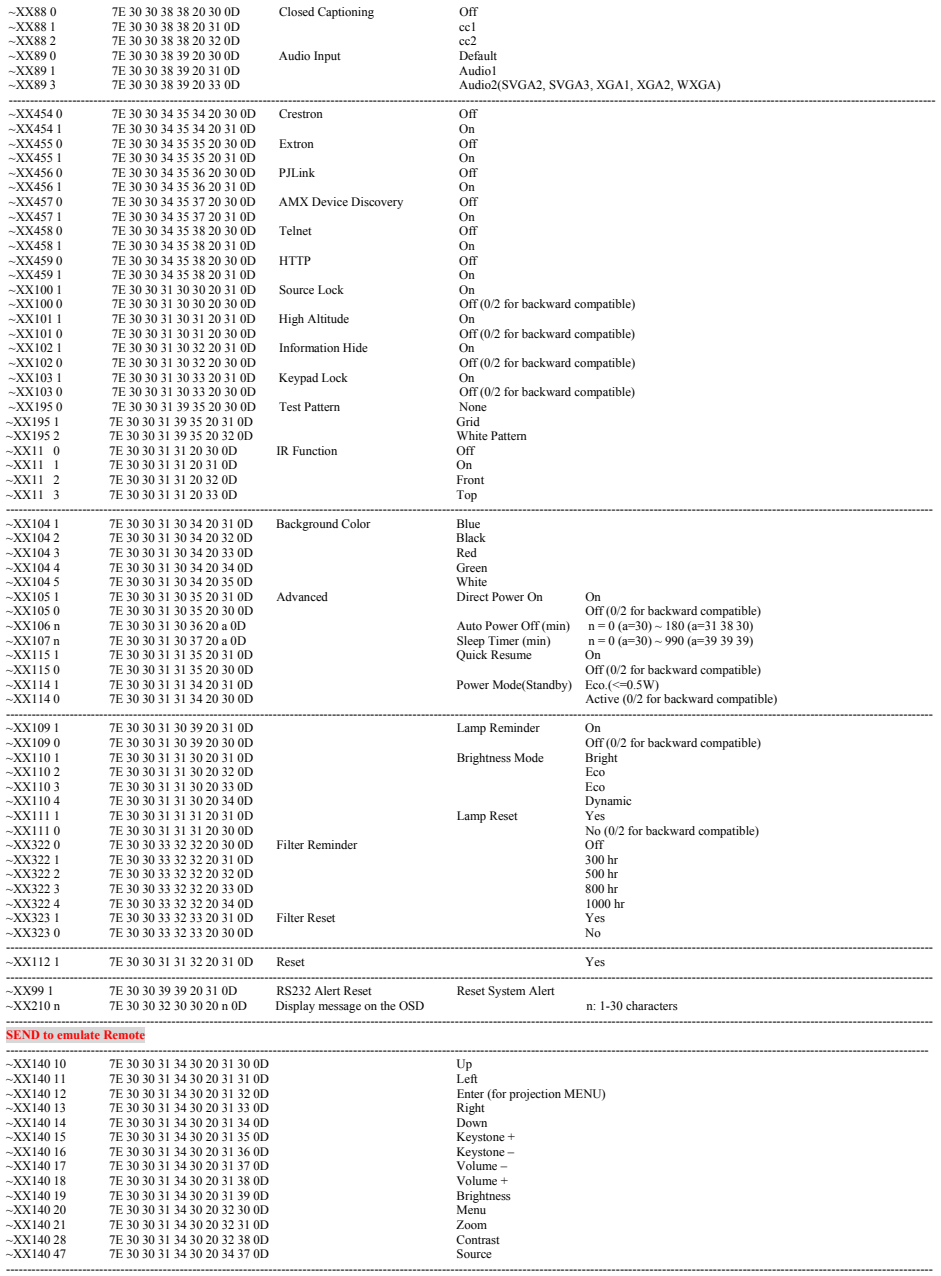

---------------------------------------------------------------------------------------------------------------------------------------------------------------------------------------------------------------------------

---------------------------------------------------------------------------------------------------------------------------------------------------------------------------------------------------------------------------

---------------------------------------------------------------------------------------------------------------------------------------------------------------------------------------------------------------------------

~XX79 n 7E 30 30 37 39 20 a 0D Projector ID n = 00 (a=30 30) ~ 99 (a=39 39)

 $\mathcal{L}$ 

Ź

 $X_3$  31  $31$  31  $31$  31  $31$  31  $31$  31  $31$  31  $31$  31  $31$ ~XX310 1 7E 30 33 31 30 20 31 0D On

Polski ----------------------------------------------------------------------------------------------------  $\mathbf{Z}$  in the status INFO n  $\mathbf{Z}$  and  $\mathbf{Z}$  $73$ ----------------------------------------------------------------------------------------------------

## **Example 2 Dodatki** ~XX140 20 7E 30 30 31 34 30 20 32 30 0D Menu

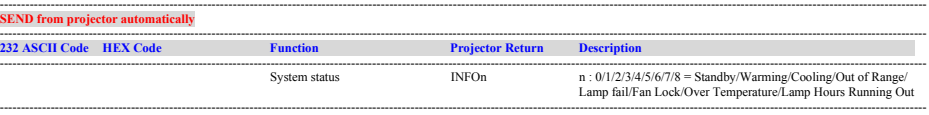

### **READ from projector**

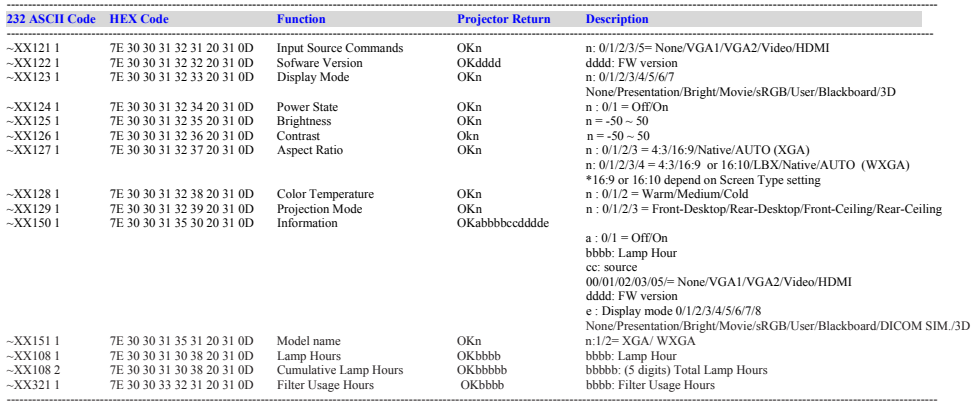

## **Instalacja przy montażu sufitowym**

- 1. Aby zapobiec uszkodzeniu projektora należy używać zestawu do montażu sufitowego Optoma.
- 2. W celu zastosowania zestawu do montażu sufitowego innych firm należy upewnić się, że śruby do połączenia zestawu z projektorem, spełniają następujące specyfikacje:
	- Typ śruby: M4\*3
	- Minimalna długość śruby: 10mm

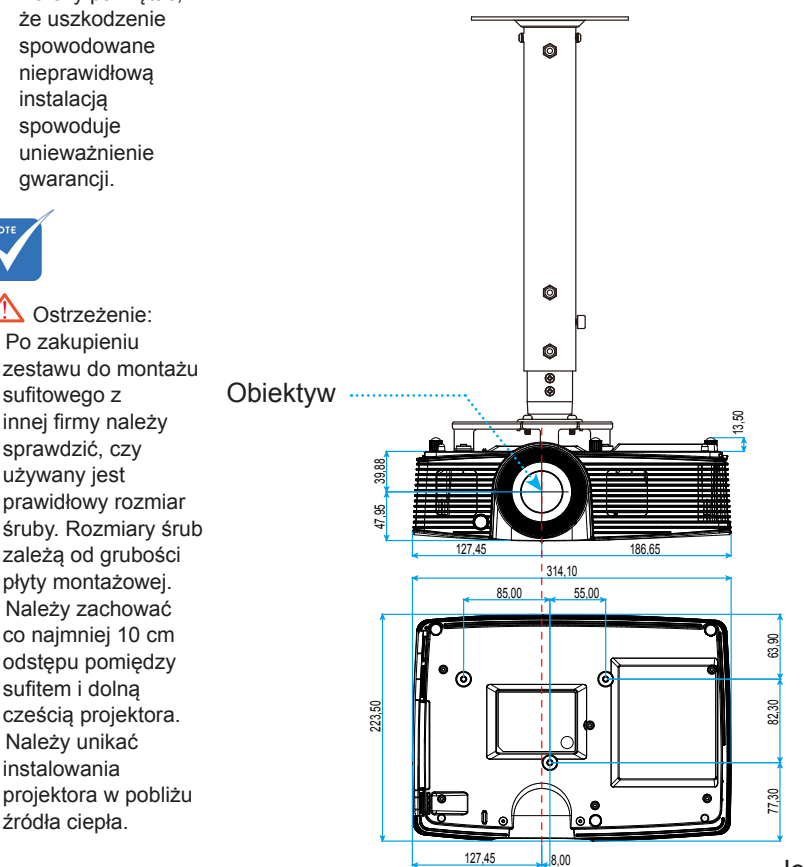

Jednostka: mm

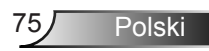

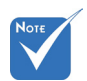

Należy pamiętać,

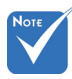

- 
- 1. Po zakupieniu zestawu do montażu sufitowego z innej firmy należy sprawdzić, czy używany jest prawidłowy rozmiar śruby. Rozmiary śrub zależą od grubości
- 2. Należy zachować co najmniej 10 cm odstępu pomiędzy sufitem i dolną
- 3. Należy unikać instalowania projektora w pobliżu źródła ciepła.

## **Ogólnoświatowe biura Optoma**

W celu uzyskania naprawy lub pomocy technicznej należy skontaktować się z biurem lokalnym.

## **USA**

3178 Laurelview Ct. **888-289-6786**<br>Fremont, CA 94538, USA **1988 1989-8801** Fremont, CA 94538, USA www.optomausa.com services@optoma.com

## **Kanada**

3178 Laurelview Ct. Fremont, CA 94538, USA 510-897-8601 www.optomausa.com services@optoma.com

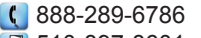

## **Ameryka Łacińska**

3178 Laurelview Ct. **6. 1999 (1)** 888-289-6786 Fremont, CA 94538, USA 510-897-8601 www.optomausa.com services@optoma.com

### **Europa**

42 Caxton Way, The Watford Business Park Watford, Hertfordshire, WD18 8QZ, Wielka Brytania (1+44 (0) 1923 691 800 www.optoma.eu  $\sqrt{2}$  +44 (0) 1923 691 888 Tel. serwisu: +44 (0)1923 691865  $\otimes$  service@tsc-europe.com

# **Benelux BV**<br>Randstad 22-123

Randstad 22-123<br>1316 BW Almere (1898) 1316 820 0253<br>1316 BW Almere Holandia www.optoma.nl

# **Francja**

81-83 avenue Edouard Vaillant Fal +33 1 41 46 94 35 92100 Boulogne Billancourt, Francja savoptoma@optoma.fr

 $\binom{1}{1}$  +33 1 41 46 12 20

## **Hiszpania**

C/ José Hierro, 36 Of. 1C (1+34 91 499 06 06 28522 Rivas VaciaMadrid, +34 91 670 08 32 Hiszpania

 $\sqrt{13}$  +31 (0) 36 548 9052

Polski 176

**Niemcy**<br>Wiesenstrasse 21 W Niemcy Niemcy info@optoma.de

 $($  +49 (0) 211 506 6670 D40549 Düsseldorf, **Fig. 149 (0)** 211 506 66799

 $\binom{1 + 47}{32}$  98 89 90

# **Skandynawia**<br>Lerpeveien 25

3040 Drammen 1980 1991 147 32 98 89 99 Norwegia info@optoma.no

PO.BOX 9515 3038 Drammen **Norwegia** 

### **Korea**

WOOMI TECH.CO.,LTD. 4F, Minu Bldg. 33-14, Kangnam-Ku, (1+82+2+34430004 Seul, 135-815, KOREA +82+2+34430005

## **Japonia**

東京都足立区綾瀬3-25-18 株式会社オーエス info@os-worldwide.com コンタクトセンター:0120-380-495 www.os-worldwide.com

### **Tajwan**

12F., No.213, Sec. 3, Beixin Rd., +886-2-8911-8600 Xindian Dist., New Taipei City 231,  $\boxed{6}$  +886-2-8911-6550 Taiwan, R.O.C. services@optoma.com.tw www.optoma.com.tw asia.optoma.com

## **Hong Kong**

Unit A, 27/F Dragon Centre, 79 Wing Hong Street, +852-2396-8968 Cheung Sha Wan,  $\sqrt{2}$  +852-2370-1222 Kowloon, Hong Kong www.optoma.com.hk

### **Chiny**

5F, No. 1205, Kaixuan Rd., **(1486-21-62947376**) Changning District  $\sqrt{2}$  +86-21-62947375 Szanghaj, 200052, Chiny www.optoma.com.cn

Polski

## **Przepisy i uwagi dotyczące bezpieczeństwa**

*Ten dodatek zawiera ogólne uwagi dotyczące projektora.* **Uwaga dotycząca FCC**

To urządzenie zostało poddane testom, które wykazały, że spełnia ograniczenia dla urządzeń cyfrowych klasy B, zgodnie z częścią 15 przepisów FCC. Ograniczenia te określono w celu zapewnienia stosownego zabezpieczenia przed szkodliwymi zakłóceniami w instalacjach domowych. To urządzenie generuje, wykorzystuje i może wypromieniowywać energię o czestotliwości radiowej oraz, jeśli nie zostanie zainstalowane i nie będzie używane zgodnie z instrukcjami, może powodować szkodliwe zakłócenia komunikacji radiowej.

Nie ma jednak żadnych gwarancji, że zakłócenia nie wystąpią w danej instalacji. Jeżeli urządzenie to powoduje uciążliwe zakłócenia odbioru radia i telewizji, co można sprawdzić poprzez włączenie i wyłączenie sprzętu, użytkownik może podjąć próbę usunięcia zakłóceń poprzez jeden lub więcej następujących środków:

- Zmiana kierunku lub położenia anteny odbiorczej.
- Zwiększenie odstępu pomiędzy urządzeniem i odbiornikiem.
- Podłączenie urządzenia do gniazda zasilanego z innego obwodu niż odbiornik.
- Kontakt z dostawcą lub doświadczonym technikiem RTV w celu uzyskania pomocy.

### **Uwaga: Kable ekranowane**

W celu utrzymania zgodności z przepisami FCC, wszystkie połączenia z innymi urządzeniami komputerowymi muszą być wykonane z wykorzystaniem kabli ekranowanych.

### **Przestroga**

Zmiany lub modyfikacje wykonane bez wyraźnej zgody producenta, mogą spowodować pozbawienie użytkownika prawa do używania tego komputera przez Federal Communications Commission (Federalna Komisja ds. Komunikacji).

### **Warunki działania**

Urządzenie to jest zgodne z częścią 15 zasad FCC. Jego działanie podlega następującym dwóm warunkom:

- 1. To urządzenie nie może powodować szkodliwych zakłóceń oraz
- 2. To urządzenie musi akceptować wszystkie odbierane zakłócenia, włącznie z zakłóceniami, które mogą powodować nieoczekiwane działanie.

### **Uwaga: Użytkownicy z Kanady**

To urządzenie cyfrowe klasy B jest zgodne ze kanadyjskim standardem ICES-003.

### **Remarque l'intention des utilisateurs canadiens**

Cet appareil numérique de la classe B est conforme à la norme NMB-003 du Canada.

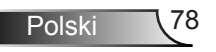

## **Deklaracja zgodności dla krajów UE**

- Dyrektywa EMC 2004/108/EC (włącznie z poprawkami)
- Dyrektywa niskonapięciowa 2006/95/EC
- Dyrektywa R & TTE 1999/5/EC (jeśli produkt ma funkcję RF)

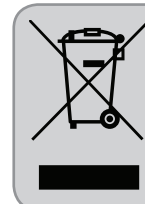

### **Instrukcje dotyczące usuwania**

Tego urządzenia elektronicznego po zużyciu nie należy wyrzucać do śmieci. Aby zminimalizować zanieczyszczenie i zapewnić możliwie największe zabezpieczenie środowiska naturalnego, urządzenie to należy poddać recyklingowi.

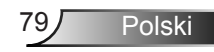